# Betriebsanleitung Liquiphant FTL31 IO-Link

Grenzschalter für Flüssigkeiten

# **& IO-Link**

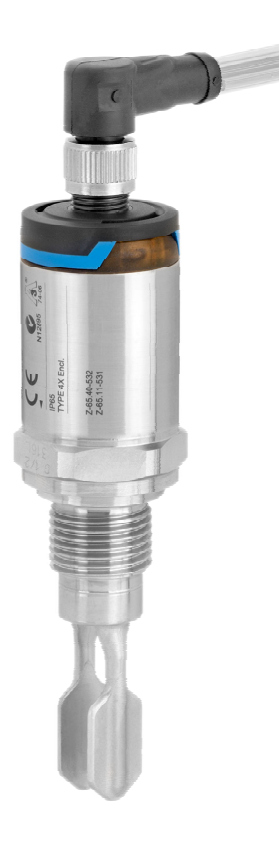

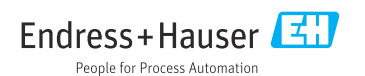

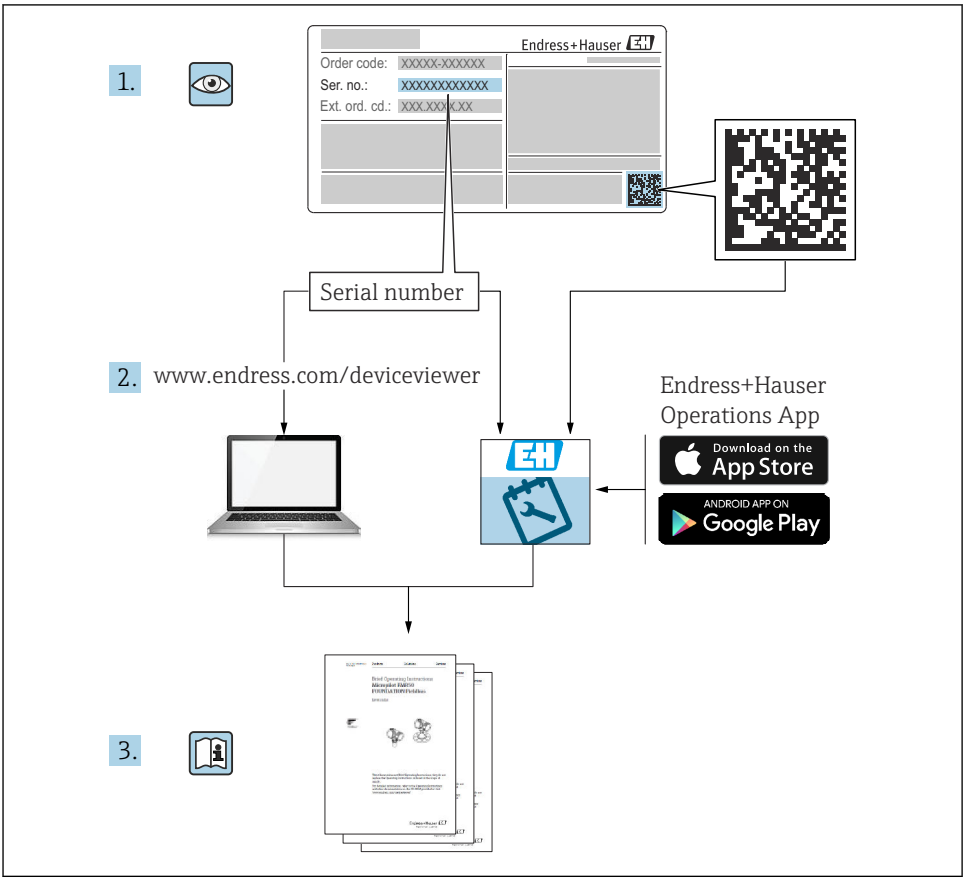

A0023555

## Inhaltsverzeichnis

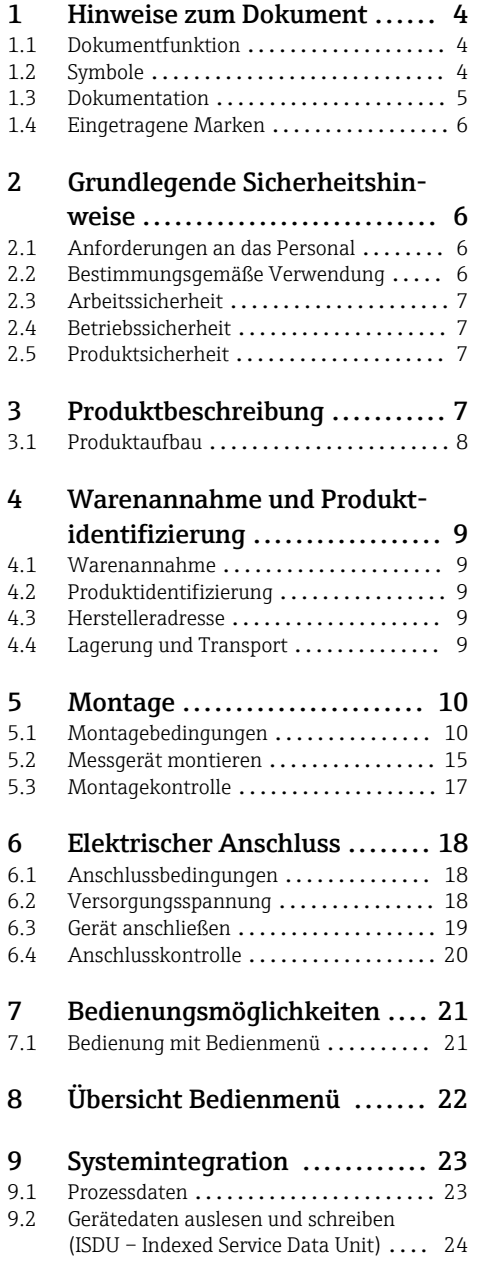

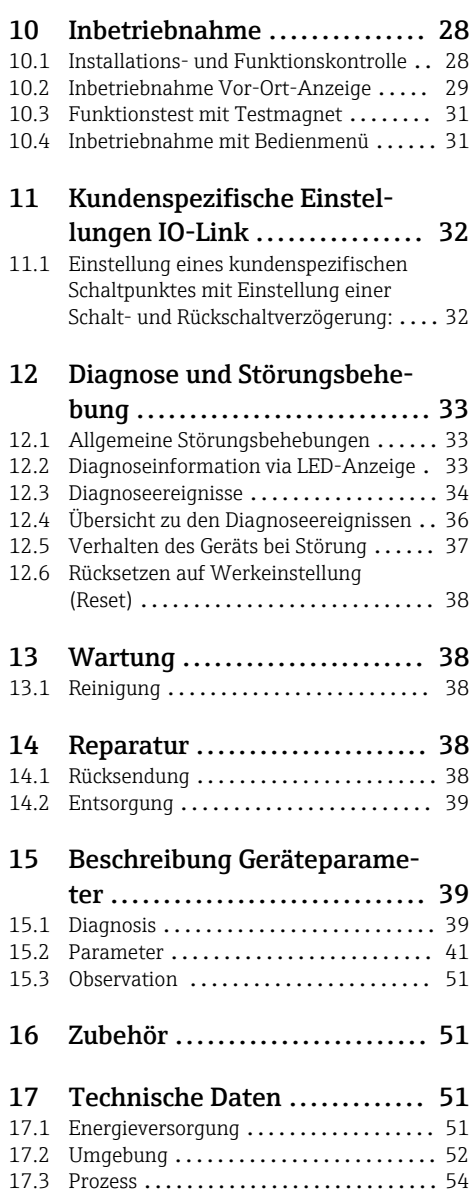

# <span id="page-3-0"></span>1 Hinweise zum Dokument

### 1.1 Dokumentfunktion

Diese Anleitung liefert alle Informationen, die in den verschiedenen Phasen des Lebenszyklus des Geräts benötigt werden: Von der Produktidentifizierung, Warenannahme und Lagerung über Montage, Anschluss, Bedienungsgrundlagen und Inbetriebnahme bis hin zur Störungsbeseitigung, Wartung und Entsorgung.

### 1.2 Symbole

#### 1.2.1 Warnhinweissymbole

#### **GEFAHR**

Dieser Hinweis macht auf eine gefährliche Situation aufmerksam, die, wenn sie nicht vermieden wird, zu Tod oder schwerer Körperverletzung führen wird.

#### **A** WARNUNG

Dieser Hinweis macht auf eine gefährliche Situation aufmerksam, die, wenn sie nicht vermieden wird, zu Tod oder schwerer Körperverletzung führen kann.

#### **A** VORSICHT

Dieser Hinweis macht auf eine gefährliche Situation aufmerksam, die, wenn sie nicht vermieden wird, zu leichter oder mittelschwerer Körperverletzung führen kann.

#### **HINWEIS**

Dieser Hinweis enthält Informationen zu Vorgehensweisen und weiterführenden Sachverhalten, die keine Körperverletzung nach sich ziehen.

#### 1.2.2 Werkzeugsymbole

Gabelschlüssel

#### 1.2.3 Symbole für Informationstypen

#### Erlaubt

Abläufe, Prozesse oder Handlungen, die erlaubt sind

#### $\nabla$  Zu bevorzugen

Abläufe, Prozesse oder Handlungen, die zu bevorzugen sind

#### **X** Verboten

Abläufe, Prozesse oder Handlungen, die verboten sind

#### **H** Tipp

Kennzeichnet zusätzliche Informationen

#### m

Verweis auf Dokumentation

#### **A**

Verweis auf Seite

# <span id="page-4-0"></span>Zu beachtender Hinweis oder einzelner Handlungsschritt

1. , 2. , 3. Handlungsschritte

Ergebnis eines Handlungsschritts

#### 1.2.4 Symbole in Grafiken

1, 2, 3, ... Positionsnummern

A, B, C, ... Ansichten

#### 1.2.5 Kommunikationsspezifische Symbole

- **Leuchtdiode ist aus**
- Leuchtdiode ist an
- **ER** Leuchtdiode blinkt

#### 1.2.6 Symbole am Gerät

#### $\Lambda \rightarrow \mathbb{R}$  Sicherheitshinweis

Beachten Sie die Sicherheitshinweise in der zugehörigen Betriebsanleitung

#### Temperaturbeständigkeit Anschlusskabel

Gibt den Mindestwert für die Temperaturbeständigkeit der Anschlusskabel an

### 1.3 Dokumentation

Im Download-Bereich der Endress+Hauser Internetseite (www.endress.com/downloads) sind folgende Dokumenttypen verfügbar:

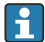

Eine Übersicht zum Umfang der zugehörigen Technischen Dokumentation bieten:

- *W@M Device Viewer* [\(www.endress.com/deviceviewer\)](https://www.endress.com/deviceviewer): Seriennummer vom Typenschild eingeben
- *Endress+Hauser Operations App*: Seriennummer vom Typenschild eingeben oder 2D-Matrixcode (QR-Code) auf dem Typenschild einscannen

#### 1.3.1 Technische Information (TI): Planungshilfe für Ihr Gerät

Das Dokument liefert alle technischen Daten zum Gerät und gibt einen Überblick, was rund um das Gerät bestellt werden kann.

#### <span id="page-5-0"></span>1.3.2 Zusatzdokumentation

#### • TI00426F Einschweißadapter, Prozessadapter und Flansche (Übersicht)

• SD01622P Montageanleitung Einschweißadapter G 1", G ¾" • BA00361F

Montageanleitung Einschweißadapter M24x1.5

### 1.4 Eingetragene Marken

### @ IO-Link

Ist ein eingetragenes Warenzeichen der IO-Link Firmengemeinschaft.

# 2 Grundlegende Sicherheitshinweise

### 2.1 Anforderungen an das Personal

Das Personal muss für seine Tätigkeiten, z. B. Inbetriebnahme oder Wartung, folgende Bedingungen erfüllen:

- ‣ Ausgebildetes Fachpersonal verfügt über Qualifikation, die der Funktion und Tätigkeit entspricht
- ‣ Vom Anlagenbetreiber autorisiert sein
- ‣ Mit nationalen Vorschriften vertraut sein
- ‣ Anweisungen in Anleitung und Zusatzdokumentation lesen und verstehen
- ‣ Anweisungen und Rahmenbedingungen befolgen

### 2.2 Bestimmungsgemäße Verwendung

Das in dieser Anleitung beschriebene Messgerät darf nur als Füllstandgrenzschalter für Flüssigkeiten verwendet werden. Bei unsachgemäßem Einsatz können Gefahren von ihm ausgehen. Um den einwandfreien Zustand des Messgerätes für die Betriebszeit zu gewährleisten,

- dürfen Messgeräte nur für Messstoffe eingesetzt werden, gegen die die prozessberührenden Materialien hinreichend beständig sind.
- müssen Grenzwerte in "Technische Daten" eingehalten werden.

#### 2.2.1 Fehlgebrauch

Der Hersteller haftet nicht für Schäden, die aus unsachgemäßer oder nicht bestimmungsgemäßer Verwendung entstehen.

#### Restrisiken

Das Elektronikgehäuse und die darin eingebauten Baugruppen können sich im Betrieb durch Wärmeeintrag aus dem Prozess bis zu 80 °C (176 °F) erwärmen.

<span id="page-6-0"></span>Mögliche Verbrennungsgefahr bei Berührung von Oberflächen!

‣ Bei erhöhter Messstofftemperatur: Berührungsschutz sicherstellen, um Verbrennungen zu vermeiden.

#### 2.3 Arbeitssicherheit

Bei Arbeiten am und mit dem Gerät:

‣ Erforderliche Schutzausrüstung gemäß nationaler Vorschriften tragen.

#### 2.4 Betriebssicherheit

Verletzungsgefahr!

- ‣ Das Gerät nur in technisch einwandfreiem und betriebssicherem Zustand betreiben.
- ‣ Der Betreiber ist für den störungsfreien Betrieb des Geräts verantwortlich.

### 2.5 Produktsicherheit

Dieses Messgerät ist nach dem Stand der Technik und guter Ingenieurspraxis betriebssicher gebaut und geprüft und hat das Werk in sicherheitstechnisch einwandfreiem Zustand verlassen.

Es erfüllt die allgemeinen Sicherheitsanforderungen und gesetzlichen Anforderungen. Zudem ist es konform zu den EU-Richtlinien, die in der gerätespezifischen EU-Konformitätserklärung aufgelistet sind. Mit der Anbringung des CE-Zeichens bestätigt Endress+Hauser diesen Sachverhalt.

### 3 Produktbeschreibung

Der Liquiphant FTL31 ist ein Grenzschalter und universell in allen Flüssigkeiten einsetzbar. Er kommt vorzugsweise in Lagertanks, Rührwerksbehältern und Rohrleitungen zum Einsatz.

### <span id="page-7-0"></span>3.1 Produktaufbau

Den Grenzschalter gibt es in verschiedenen Varianten, die anwenderspezifisch zusammengestellt werden können.

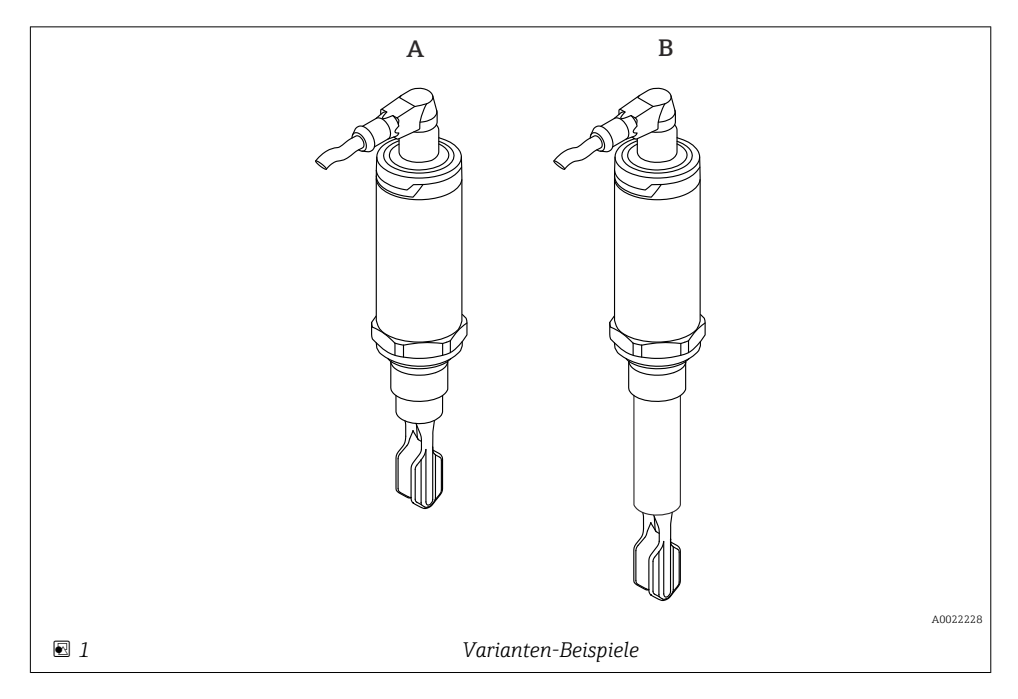

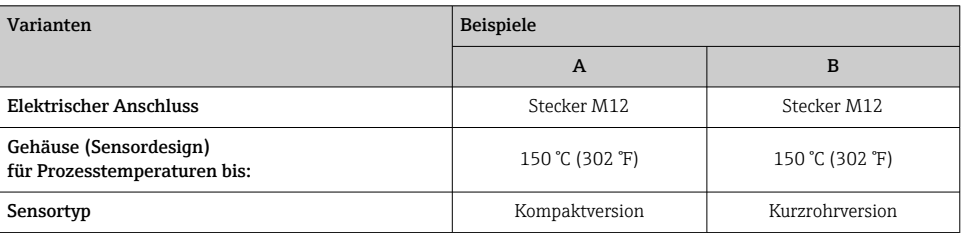

Ausführliche Informationen und Dokumentationen sind verfügbar:

- Produktkonfigurator auf der Endress+Hauser- Internetseite www.endress.com
- Endress+Hauser-Vertriebszentrale www.addresses.endress.com

# <span id="page-8-0"></span>4 Warenannahme und Produktidentifizierung

### 4.1 Warenannahme

Bei Warenannahme prüfen:

- Bestellcode auf Lieferschein und auf Produktaufkleber identisch?
- Ware unbeschädigt?
- Entsprechen Typenschilddaten den Bestellangaben auf dem Lieferschein?

Falls erforderlich (siehe Typenschild): Sind die Sicherheitshinweise (XA) vorhanden?

Wenn eine dieser Bedingungen nicht zutrifft: Vertriebsstelle des Herstellers kontaktieren.

### 4.2 Produktidentifizierung

Folgende Möglichkeiten stehen zur Identifizierung des Messgeräts zur Verfügung:

- Typenschildangaben
- Erweiterter Bestellcode (Extended order code) mit Aufschlüsselung der Gerätemerkmale auf dem Lieferschein
- ‣ Seriennummer von Typenschildern in *W@M Device Viewer* eingeben ([www.endress.com/deviceviewer](http://www.endress.com/deviceviewer))
	- Alle Angaben zum Messgerät und zum Umfang der zugehörigen Technischen Dokumentation werden angezeigt.
- ‣ Seriennummer vom Typenschild in die *Endress+Hauser Operations App* eingeben oder mit der *Endress+Hauser Operations App* den 2-D-Matrixcode (QR-Code) auf dem Typenschild scannen
	- Alle Angaben zum Messgerät und zum Umfang der zugehörigen Technischen Dokumentation werden angezeigt.

### 4.3 Herstelleradresse

Endress+Hauser SE+Co. KG Hauptstraße 1 79689 Maulburg, Deutschland Herstellungsort: Siehe Typenschild.

### 4.4 Lagerung und Transport

#### 4.4.1 Lagerungsbedingungen

- Zulässige Lagerungstemperatur: –40 … +85 °C (–40 … +185 °F)
- Originalverpackung verwenden.

#### 4.4.2 Produkt zur Messstelle transportieren

Gerät in Originalverpackung zur Messstelle transportieren.

#### <span id="page-9-0"></span>4.4.3 Handhabung des Gerätes

#### **HINWEIS**

Verletzungsgefahr! Gehäuse oder Schwinggabel kann beschädigt werden oder abreißen!

- ‣ Gerät in Originalverpackung oder am Gehäuse zur Messstelle transportieren.
- ‣ Das Gerät nicht an der Schwinggabel halten!
- ‣ Gerät nicht als Steighilfe verwenden!
- ‣ Schwinggabel nicht verbiegen!
- ‣ Schwinggabel nicht kürzen oder verlängern!

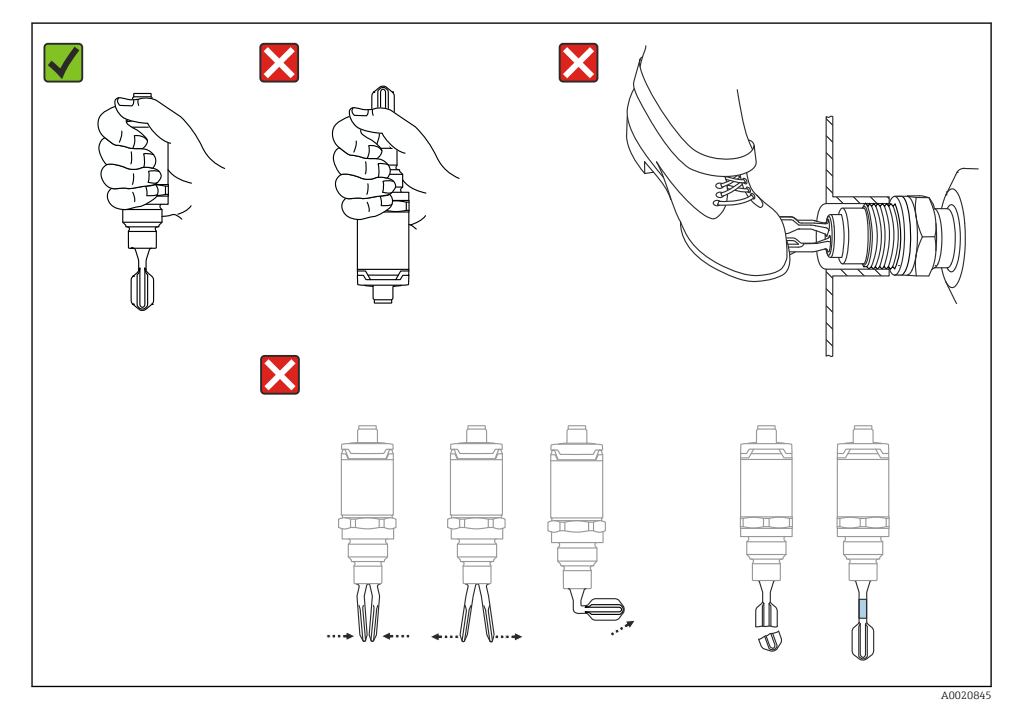

 *<sup>2</sup> Handhabung des Gerätes*

### 5 Montage

### 5.1 Montagebedingungen

#### 5.1.1 Einbaulage

Einbau in jeder beliebigen Lage in einem Behälter, Rohr oder Tank.

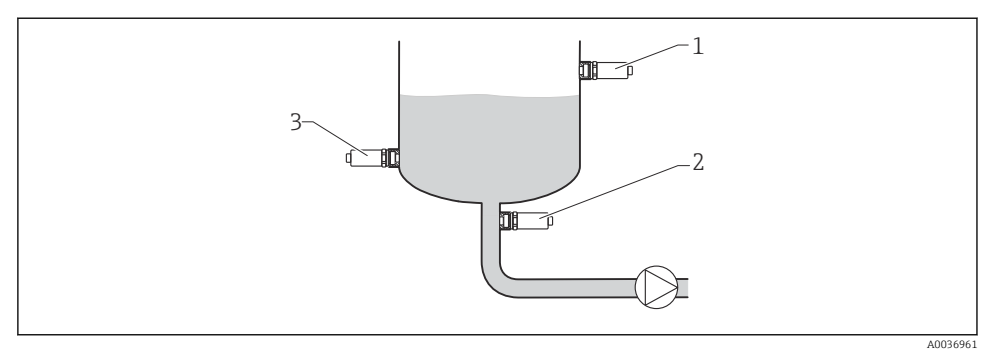

- *3 Einbaubeispiele*
- *1 Überfüllsicherung oder obere Füllstanddetektion (Maximum-Sicherheit)*
- *2 Trockenlaufschutz für Pumpe (Minimum-Sicherheit)*
- *3 Untere Füllstanddetektion (Minimum-Sicherheit)*

#### 5.1.2 Schaltpunkt

Der Schaltpunkt A am Sensor ist abhängig von der Einbaulage des Grenzschalters (Wasser +25 °C (+77 °F), 1 bar (14,5 psi).

Parametrierung via IO-Link möglich.

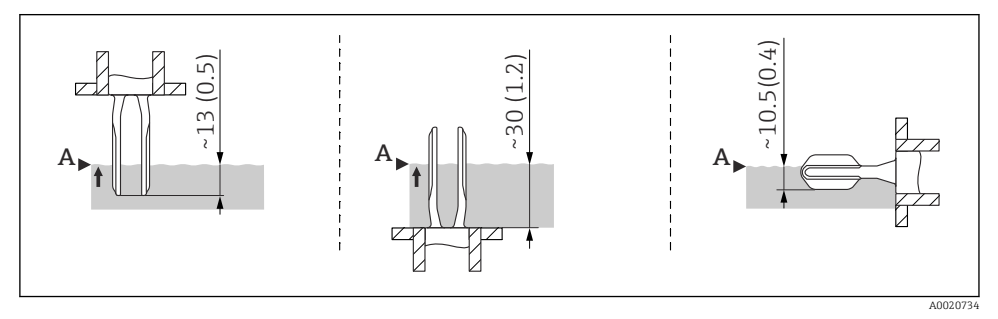

 *4 Einbaulage: vertikal von oben, vertikal von unten, horizontal; Maßangabe mm (in)*

#### 5.1.3 Viskosität

Bei Flüssigkeiten hoher Viskosität kann es zu Schaltverzögerungen kommen. Sicherstellen, dass die Flüssigkeit gut von der Schwinggabel abfließen kann:

- Bei horizontalem Einbau in Behältern mit Flüssigkeiten hoher Viskosität (A), darf sich die Schwinggabel nicht im Einbaustutzen befinden!
- Bei horizontalem Einbau in Behältern mit Flüssigkeiten geringer Viskosität (B), darf sich die Schwinggabel im Einbaustutzen befinden.
- Der Einbaustutzen darf den Mindestdurchmesser von 50 mm (2,0 in) nicht unterschreiten.

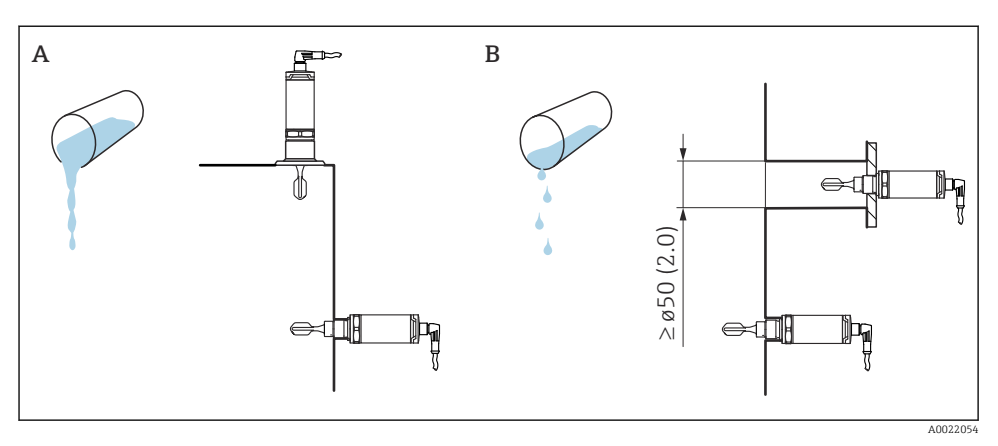

 *5 Einbaumöglichkeiten unter Berücksichtigung der Viskosität, Maßangabe mm (in)*

- *A Hohe Viskosität (< 10000 mPa·s)*
- *B Geringe Viskosität (< 2000 mPa·s)*

#### 5.1.4 Ansatz

Darauf achten, dass der Einbaustutzen eine bestimmte Länge nicht überschreitet, damit die Schwinggabel frei in den Behälter ragen kann.

Optimierungsmöglichkeiten:

- Eine vertikale Einbaulage des Grenzschalters hält Ablagerungen gering.
- Vorzugsweise frontbündiger Einbau an Behältern oder in Rohrleitungen.

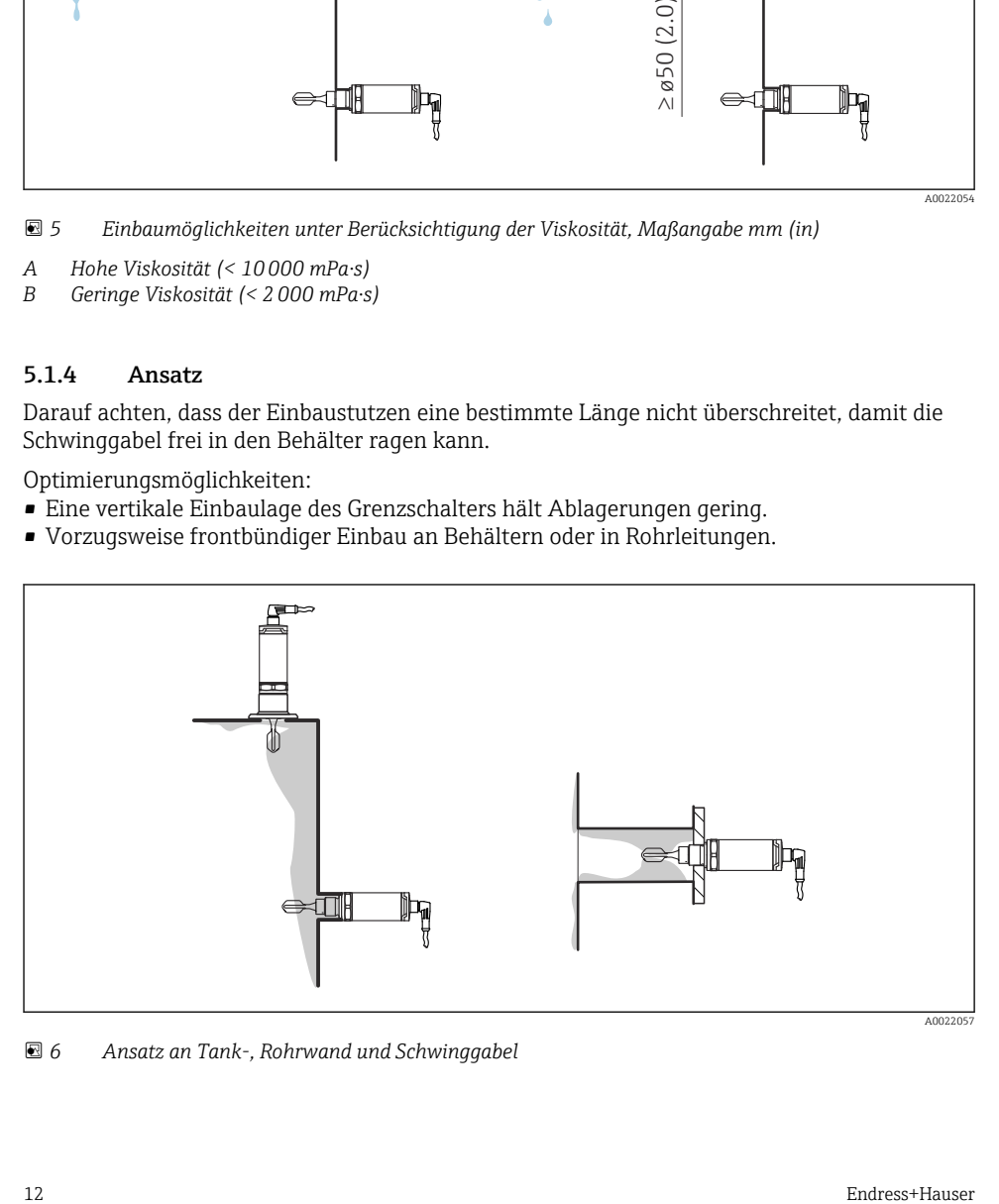

 *6 Ansatz an Tank-, Rohrwand und Schwinggabel*

#### 5.1.5 Einschweißadapter mit Leckagebohrung

Darauf achten, dass bei horizontalem Einbau die Leckagebohrung nach unten ausgerichtet ist, um eine Undichtigkeit schnellstmöglich zu erkennen.

#### 5.1.6 Markierung

Die Markierung weist auf die Position der Schwinggabel hin. Bei horizontalem Einbau in Behältern zeigt die Markierung nach oben.

Die Markierung befindet sich entweder als Materialangabe (z. B. 316L) oder als Gewindebezeichnung  $(z, B, G \frac{1}{2})$ 

- auf dem Sechskant des Prozessadapters
- auf dem Typenschild
- auf dem Einschweißadapter

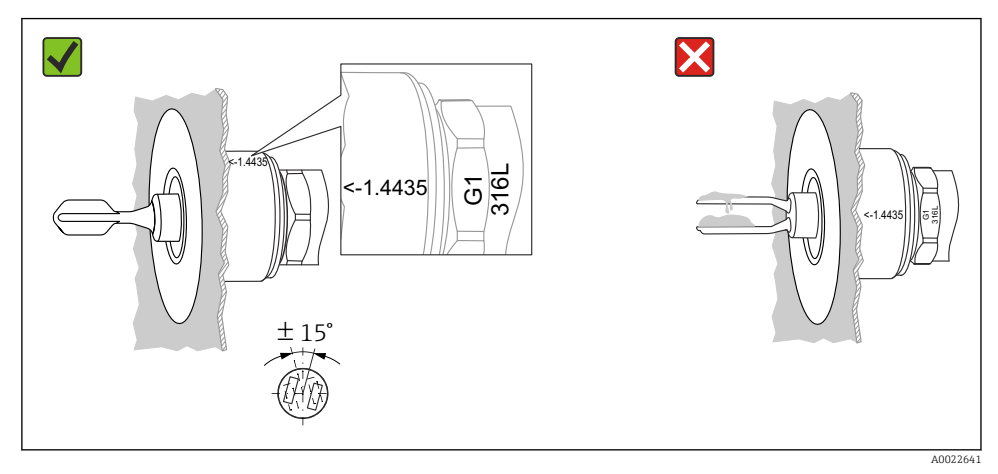

 *7 Einbaulage im Behälter*

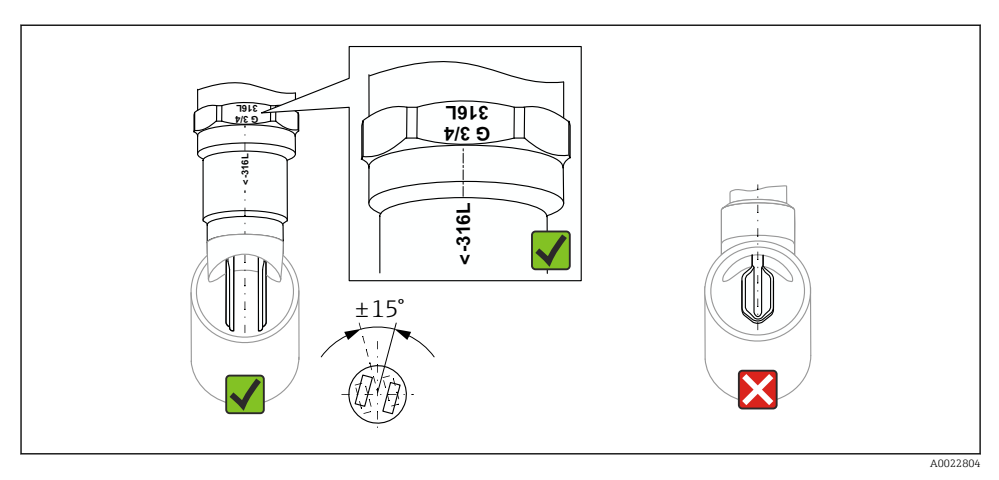

 *8 Einbaulage im Rohrleitung*

#### 5.1.7 Einbau in Rohrleitungen

Beim Einbau auf die Stellung der Schwinggabel achten, dadurch werden Verwirbelungen in der Rohrleitung minimiert.

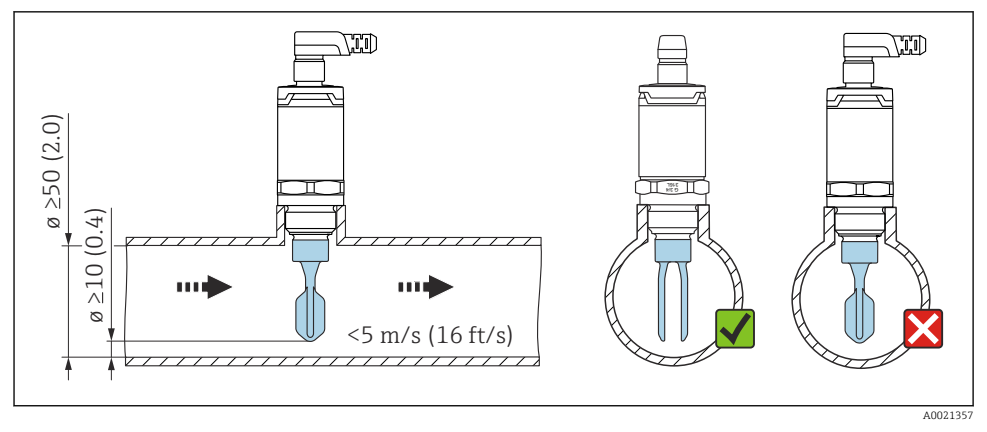

 *9 Stellung der Schwinggabel in Rohrleitungen. Maßeinheit mm (in)*

#### 5.1.8 Einbau in Behälter

Beim horizontalen Einbau auf die Stellung der Schwinggabel achten, damit die Flüssigkeit abtropfen kann.

Der elektrische Anschluss, z. B. Stecker M12, sollte mit dem Kabel nach unten ausgerichtet sein. Dadurch kann das Eindringen von Feuchtigkeit vermieden werden.

<span id="page-14-0"></span>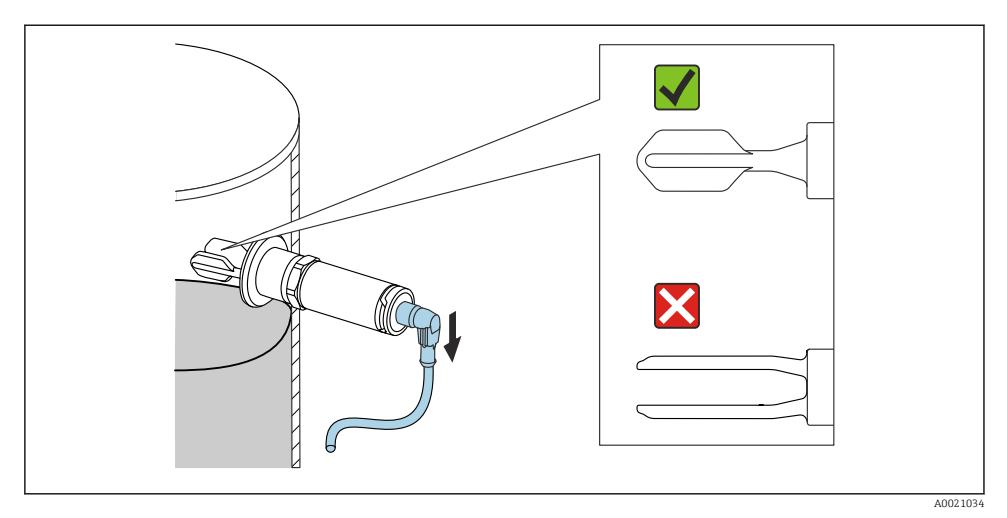

 *10 Stellung der Schwinggabel bei horizontalem Einbau im Behälter*

#### 5.1.9 Abstand zur Wand

Auf ausreichenden Abstand zwischen dem zu erwartendem Füllgutansatz an der Tankwand und der Schwinggabel achten. Empfohlener Wandabstand ≥10 mm (0,39 in).

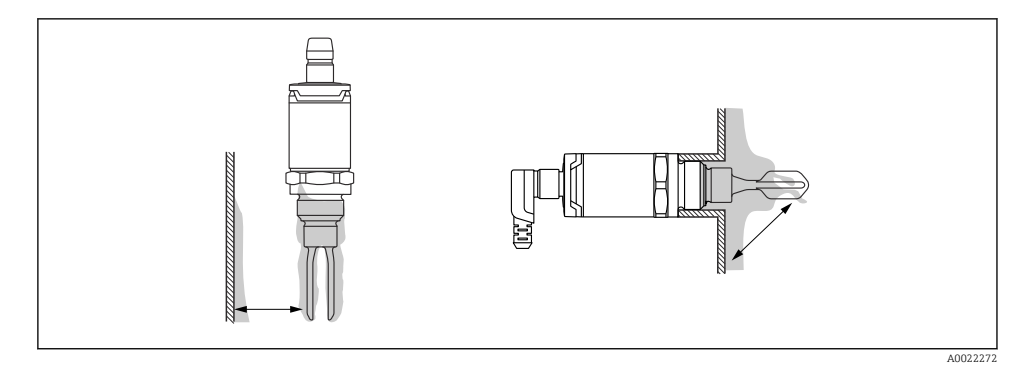

### 5.2 Messgerät montieren

Einsatz gemäß WHG: Vor der Montage des Gerätes die WHG-Zulassungsunterlagen beachten. Unterlagen verfügbar im Download-Bereich der Endress+Hauser Internetseite: www.endress.com → download

#### 5.2.1 Benötigtes Werkzeug

- Gabelschlüssel: Beim Einschrauben nur am Sechskant drehen Drehmoment: 15 … 30 Nm (11 … 22 lbf ft)
- Steckschlüssel: Der Steckschlüssel SW32 ist als Zubehör erhältlich

Temperatur- und Druckangaben bei kundenseitig verwendeten Dichtungen beachten.

#### 5.2.2 Einbau

#### Gewinde "Zubehör Einschweißadapter"

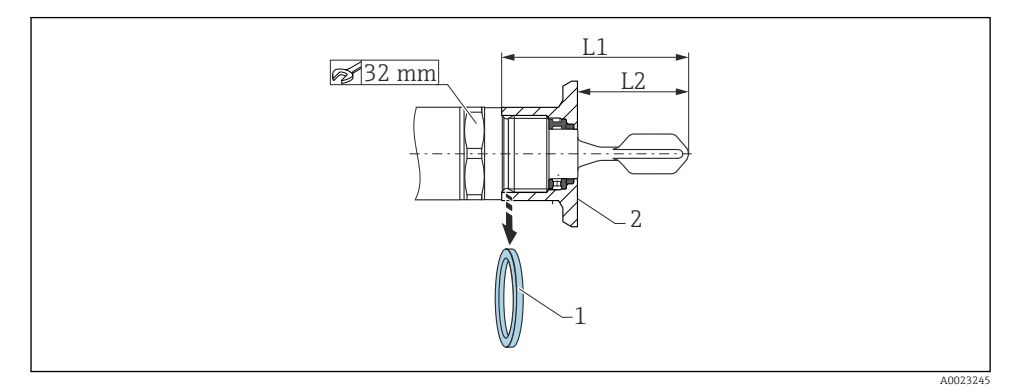

- *11 Gewinde "Zubehör Einschweißadapter"*
- *1 Flachdichtung*
- *2 Einschweißadapter*

#### G ¾"

- L1: 63,9 mm (2,52 in)
- L2: 38,0 mm (1,5 in)

#### G 1"

- L1: 66,4 mm (2,61 in)
- L2: 48,0 mm (1,89 in)

#### Druck und Temperatur (maximal):

+25 bar (+362 psi) bei +150 °C (+302 °F)

+40 bar (+580 psi) bei +100 °C (+212 °F)

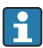

Verwendung eines Einschweißadapters mit frontbündiger Dichtung: Vor der Montage die mitgelieferte Flachdichtung (1) vom Gewinde entfernen.

#### <span id="page-16-0"></span>Gewinde metrisch in Kundenstutzen

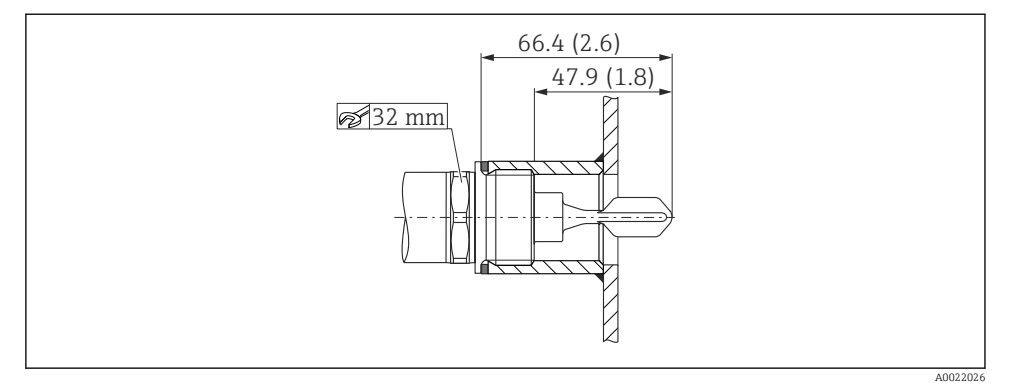

 *12 Gewinde metrisch in Kundenstutzen*

#### G 1"

#### Druck und Temperatur (maximal):

+40 bar (+580 psi) bei 150 °C (302 °F)

#### Gewinde NPT (ANSI B 1.20.1)

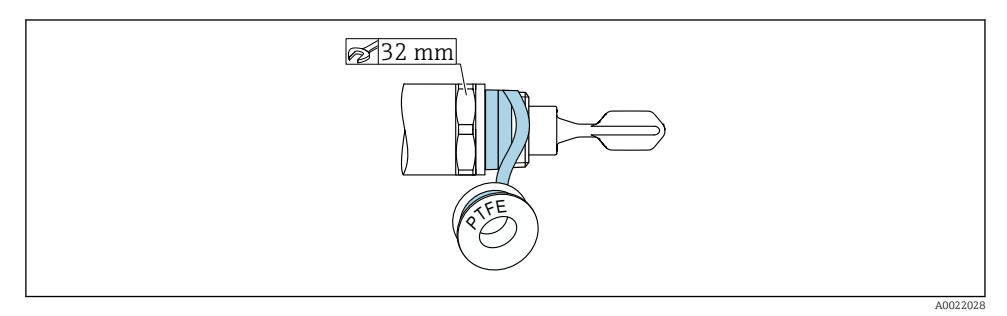

 *13 Gewinde NPT (ANSI B 1.20.1)*

#### Druck und Temperatur (maximal):

+40 bar (+580 psi) bei +150 °C (+302 °F)

Bei Bedarf mit Dichtungsmaterial umwickeln.

### 5.3 Montagekontrolle

□ Sind Gerät und Kabel unbeschädigt (Sichtkontrolle)?

<span id="page-17-0"></span>Erfüllt das Gerät die Messstellenspezifikationen?

- Prozesstemperatur
- Prozessdruck
- Umgebungstemperatur
- Schaltpunkt/Messbereich
- □ Sind Messstellenkennzeichnung und Beschriftung korrekt (Sichtkontrolle)?
- Ist das Gerät gegen Nässe und direkte Sonneneinstrahlung ausreichend geschützt?
- $\Box$  Ist das Gerät gegen Schlageinwirkung ausreichend geschützt?
- Sind alle Befestigungs- und Sicherungsschrauben fest angezogen?
- □ Ist das Gerät sachgerecht befestigt?

### 6 Elektrischer Anschluss

### 6.1 Anschlussbedingungen

Das Messgerät hat 2 Betriebsarten:

- Maximum-Grenzstanddetektion (MAX): z. B. für Überfüllsicherung Das Gerät hält den elektrischen Schalter geschlossen, solange der Sensor noch nicht von Flüssigkeit bedeckt ist oder sich der Messwert innerhalb des Prozessfensters befindet.
- Minimum-Grenzstanddetektion (MIN): z. B. für Trockenlaufschutz bei Pumpen Das Gerät hält den elektrischen Schalter geschlossen, solange der Sensor von Flüssigkeit bedeckt ist oder sich der Messwert außerhalb des Prozessfensters befindet.

Mit der Wahl der Betriebsart "MAX" / "MIN" wird sichergestellt, dass das Gerät auch im Störungsfall sicherheitsgerichtet schaltet, z. B. bei Unterbrechung der Versorgungsleitung. Bei Erreichen des Grenzstands, bei Störungen oder bei Stromausfall öffnet der elektronische Schalter (Ruhestromprinzip).

- IO-Link: Kommunikation auf Pin 4; Schalterbetrieb auf Pin 2.
	- SIO Modus: Wenn nicht kommuniziert wird, schaltet das Gerät in den SIO-Modus = Standard-IO-Modus.

Die ab Werk eingestellten Funktionen für die Betriebsarten MAX und MIN können über IO-Link geändert werden:

- HNO/HNC Hysterese
- **FNO/FNC Fenster**

### 6.2 Versorgungsspannung

#### SIO Modus

 $10 - 30$  V DC

IO-Link Modus

18 … 30 V DC

Die IO-Link Kommunikation ist erst ab einer Versorgungsspannung von 18 V gewährleistet.

### <span id="page-18-0"></span>6.3 Gerät anschließen

#### **A WARNUNG**

#### Verletzungsgefahr durch unkontrolliert ausgelöste Prozesse!

- ‣ Versorgungsspannung ausschalten, bevor das Gerät anschlossen wird.
- ‣ Sicherstellen, dass keine nachgelagerten Prozesse unbeabsichtigt gestartet werden.

#### **A**WARNUNG

#### Einschränkung der elektrischen Sicherheit durch falschen Anschluss!

- ‣ Gemäß IEC/EN61010 ist für das Gerät ein geeigneter Trennschalter vorzusehen.
- ‣ Spannungsquelle: Berührungsungefährliche Spannung oder Class 2 circuit (Nordamerika).
- ‣ Gerät muss mit einer Feinsicherung 500 mA (träge) betrieben werden.
- ‣ Schutzschaltungen gegen Verpolung sind eingebaut.

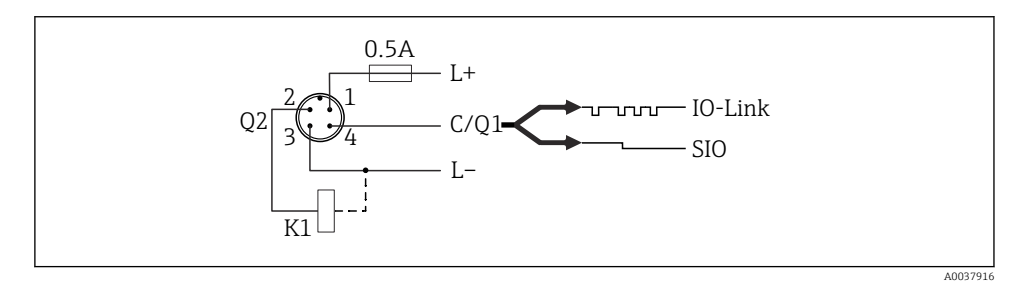

- *Pin 1 Versorgungsspannung +*
- *Pin 2 1. Schaltausgang*
- *Pin 3 Versorgungsspannung -*
- *Pin 4 IO-Link Kommunikation oder 2. Schaltausgang (SIO-Modus)*

#### 6.3.1 SIO-Modus (ohne IO-Link Kommunikation)

K1, K2: Externe Last

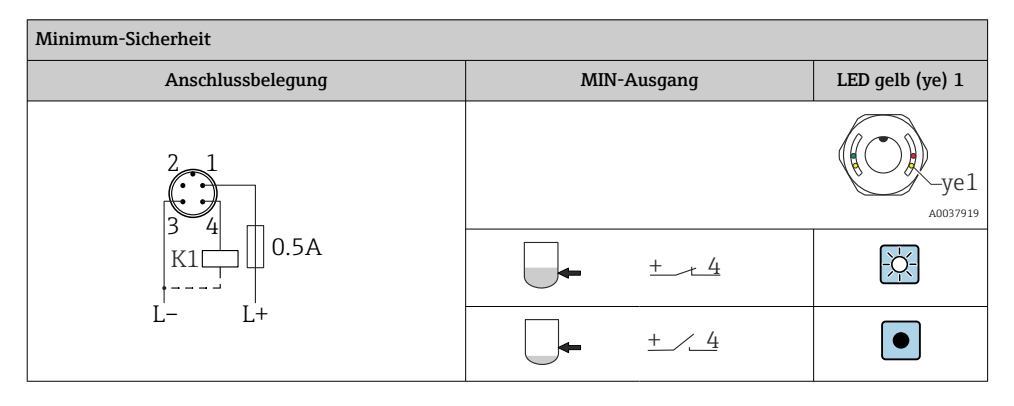

<span id="page-19-0"></span>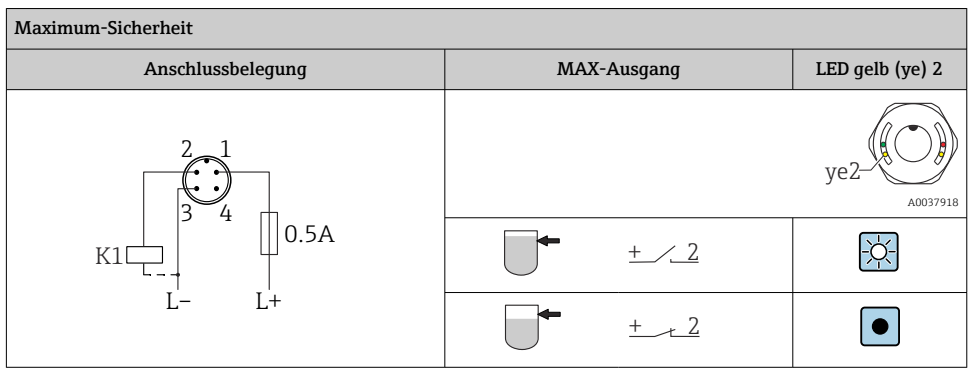

#### Funktionsüberwachung mit Stecker M12

Bei der Beschaltung beider Ausgänge nehmen der MIN- und MAX-Ausgang im störungsfreien Betrieb gegenläufige Zustände (Antivalenz) ein. Im Störungsfall oder bei Leitungsbruch fallen beide Ausgänge ab. So ist neben der Füllstandsüberwachung auch eine Funktionsüberwachung möglich. Per IO-Link kann das Verhalten der Schaltausgänge konfiguriert werden.

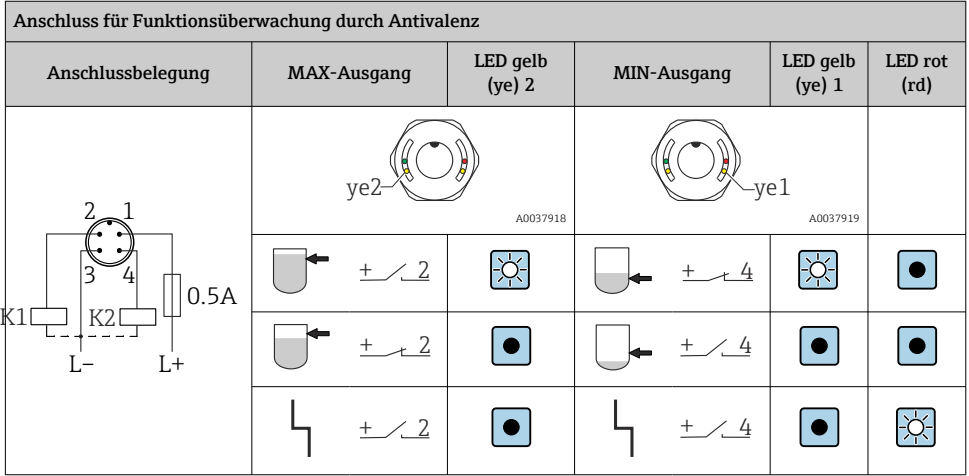

### 6.4 Anschlusskontrolle

□ Sind Gerät und Kabel unbeschädigt (Sichtkontrolle)?

Stimmt die Versorgungsspannung mit den Angaben auf dem Typenschild überein?

Wenn Versorgungsspannung vorhanden: Leuchtet die grüne LED?

Mit IO-Link Kommunikation: Blinkt die grüne LED?

# <span id="page-20-0"></span>7 Bedienungsmöglichkeiten

### 7.1 Bedienung mit Bedienmenü

#### 7.1.1 IO-Link Informationen

IO-Link ist eine Punkt-zu-Punkt-Verbindung für die Kommunikation des Messgeräts mit einem IO-Link Master. Das Messgerät verfügt über eine IO-Link Kommunikationsschnittstelle des Typs 2 mit einer zweiten IO-Funktion auf Pin 4. Diese setzt für den Betrieb eine IO-Linkfähige Baugruppe (IO-Link Master) voraus. Die IO-Link Kommunikationsschnittstelle ermöglicht den direkten Zugriff auf die Prozess- und Diagnosedaten. Sie bietet außerdem die Möglichkeit, das Messgerät im laufendem Betrieb zu parametrieren.

Physikalische Eigenschaften der IO-Link Schnittstelle:

- IO-Link Spezifikation: Version 1.1
- IO-Link Smart Sensor Profile 2nd Edition 1)
- SIO Modus: Ja
- Geschwindigkeit: COM2; 38,4 kBaud
- Minimale Zykluszeit: 6 ms
- Prozessdatenbreite: 16 bit
- IO-Link Data Storage: Ja
- Block Parametrierung: Ja
- Betriebsbereitschaft: 1 s nach Anlegen der Versorgungsspannung ist das Messgerät betriebsbereit

#### 7.1.2 IO-Link Download

#### http://www.endress.com/download

- Bei Suchbereich "Software" auswählen
- Bei Softwaretyp "Gerätetreiber" auswählen IO-Link (IODD) auswählen
- Bei Textsuche den Gerätenamen eingeben.

#### https://ioddfinder.io-link.com/

- Suche nach
- Hersteller
- Artikelnummer
- Produkt-Typ

#### 7.1.3 Aufbau des Bedienmenüs

Die Menüstruktur wurde gemäß VDMA 24574-1 umgesetzt und durch Endress+Hauser spezifische Menüpunkte ergänzt.

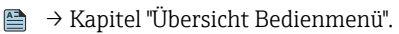

<sup>1)</sup> unterstützt Minimalumfang der IdentClass

# <span id="page-21-0"></span>8 Übersicht Bedienmenü

 $\mathbf{H}$ Abhängig von der Parametrierung sind nicht alle Untermenüs und Parameter verfügbar. Einzelheiten **A** → Kapitel "Beschreibung der Parameter" → "Hinweis".

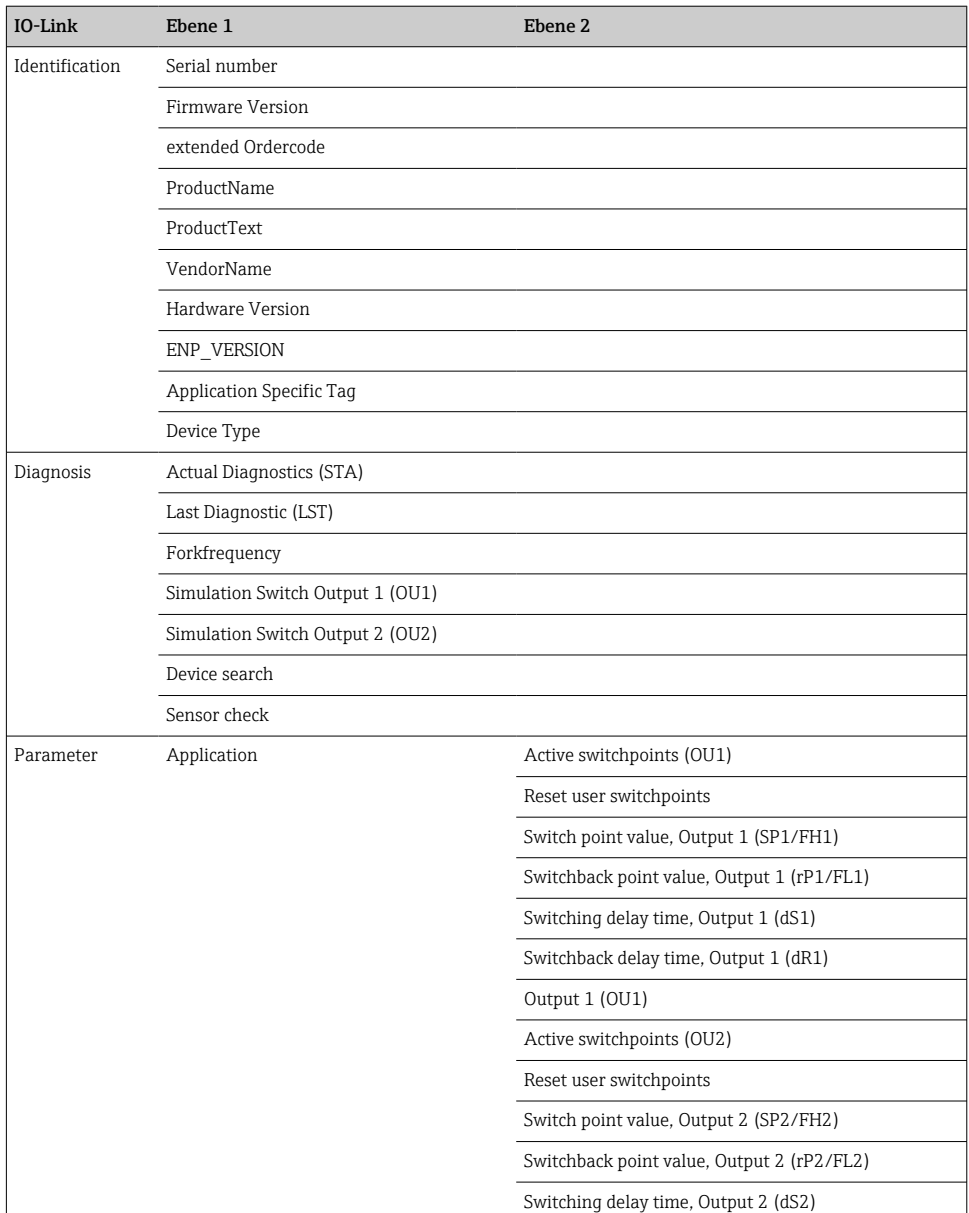

<span id="page-22-0"></span>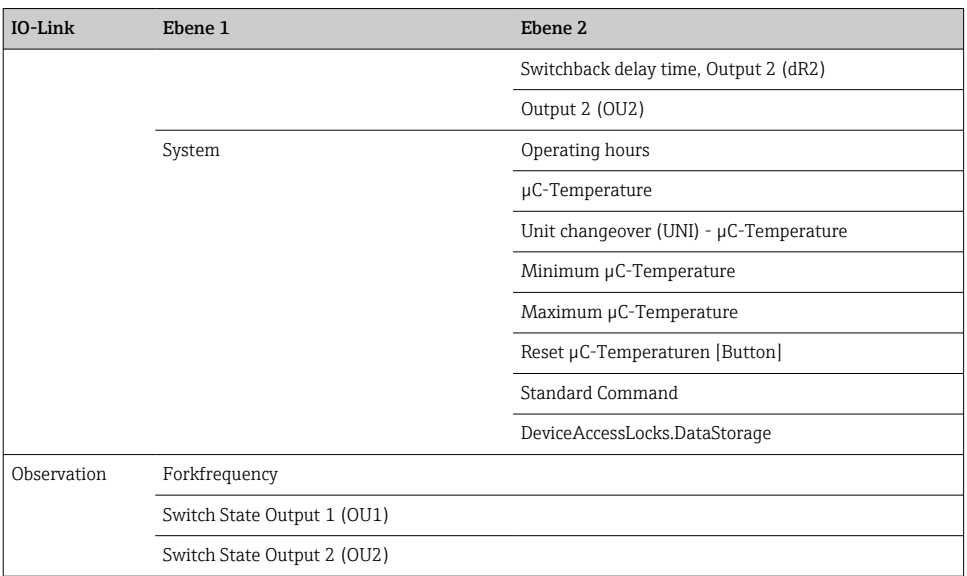

### 9 Systemintegration

#### 9.1 Prozessdaten

Die FTL3x Geräte haben konfigurierbar einen oder zwei Schaltausgänge. Der Status des Schaltausgangs wird in Form von Prozessdaten über IO-Link übertragen.

- Im SIO-Modus wird der Schaltausgang 1 am Pin 4 beim Stecker M12 geschaltet. Im IO-Link-Kommunikationsbetrieb ist dieser Pin ausschließlich der Kommunikation vorbehalten.
- Die Prozessdaten des Messgerätes werden mit 16-Bit zyklisch übertragen.

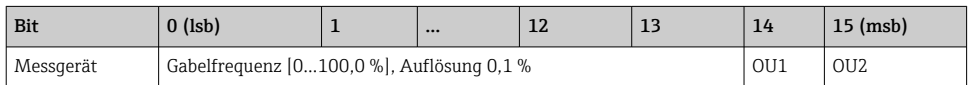

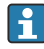

lsb: niedrigstwertiges Bit msb: höchstwertiges Bit

Das Bit 14 und das Bit 15 geben den Zustand der Schaltausgänge wieder.

Dabei entspricht 1 oder 24 V<sub>DC</sub> dem logischen Zustand "geschlossen" auf dem Schaltausgang.

<span id="page-23-0"></span>Die verbleibenden 14 Bit enthalten den Wert für die Gabelfrequenz [0 … 100 %]. Eine Umrechung ist nicht notwendig.

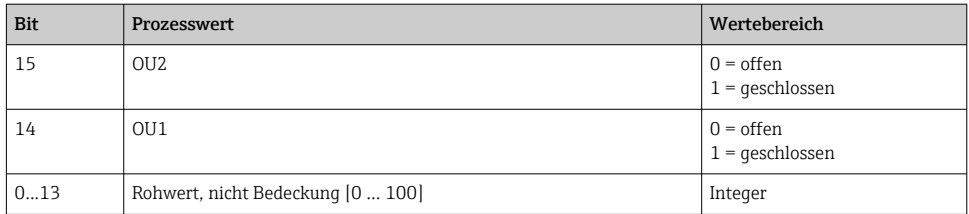

Die Gabelfrequenz wird vom Gerät als int13 bereitgestellt. Das Dezimaltrennzeichen muss dann noch mit einem Gradienten gesetzt werden.

### 9.2 Gerätedaten auslesen und schreiben (ISDU – Indexed Service Data Unit)

Gerätedaten werden immer azyklisch und auf Anfrage des IO-Link Masters ausgetauscht. Mit Hilfe der Gerätedaten können folgende Parameterwerte oder Gerätezustände ausgelesen werden:

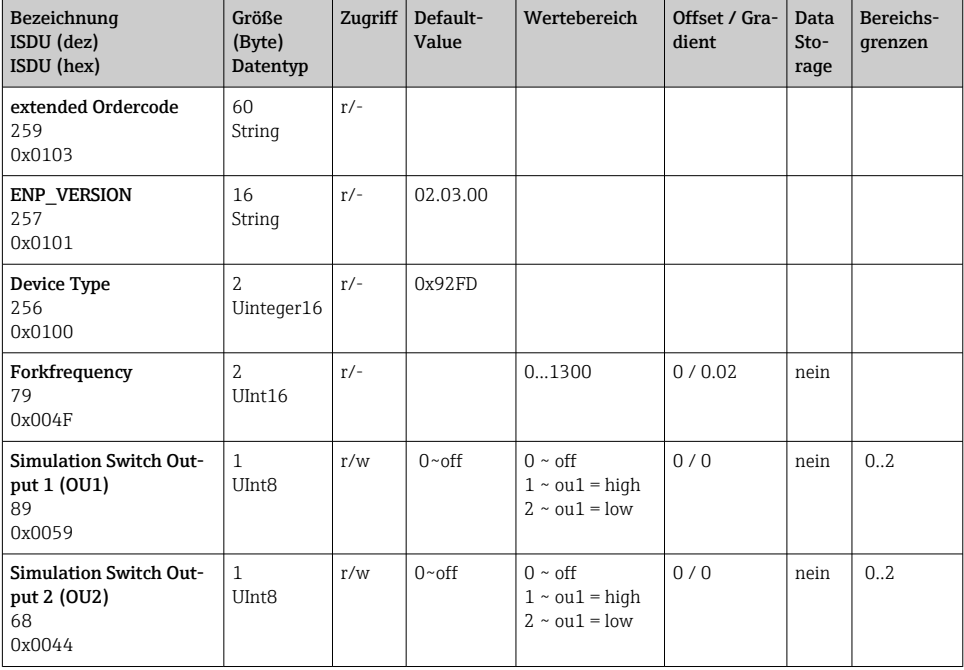

#### 9.2.1 Endress+Hauser spezifische Gerätedaten

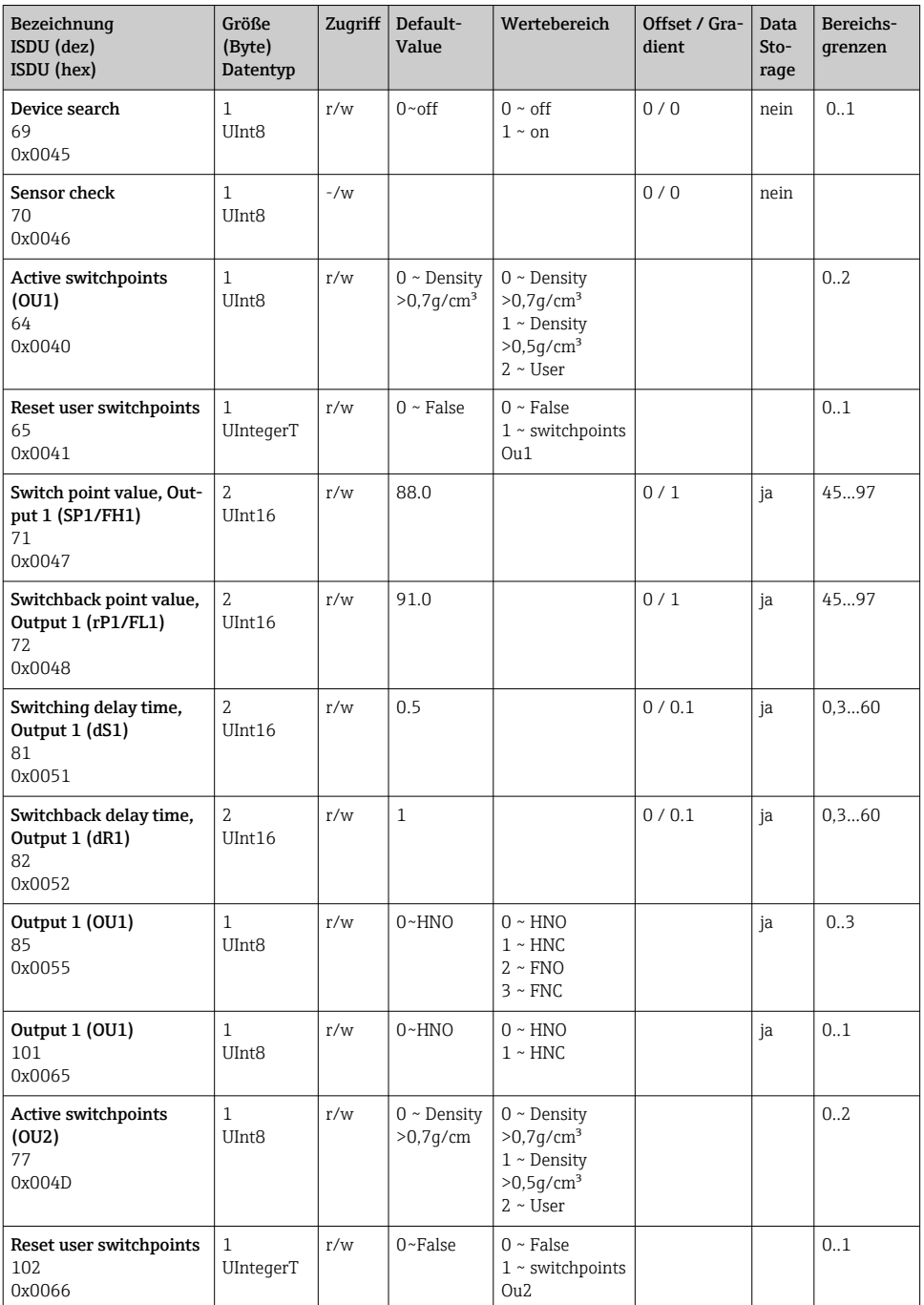

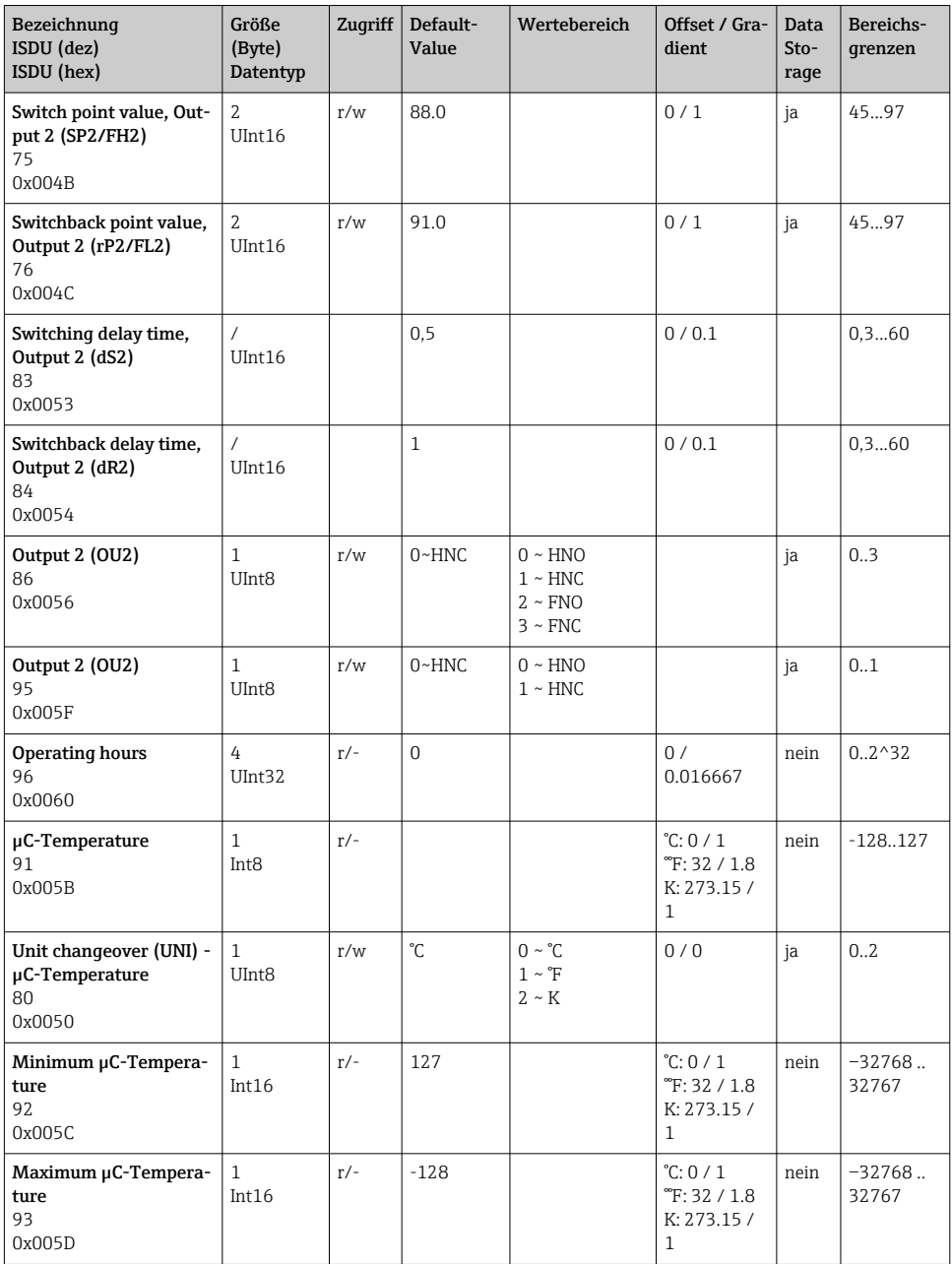

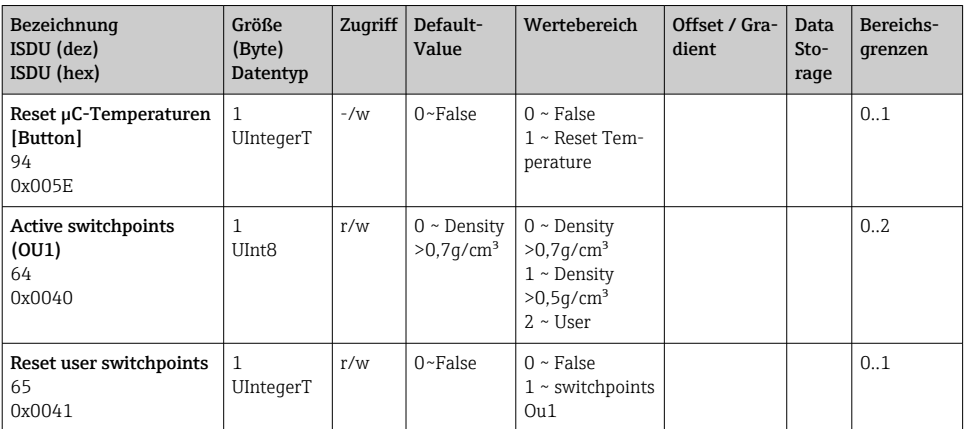

#### 9.2.2 IO-Link spezifische Gerätedaten

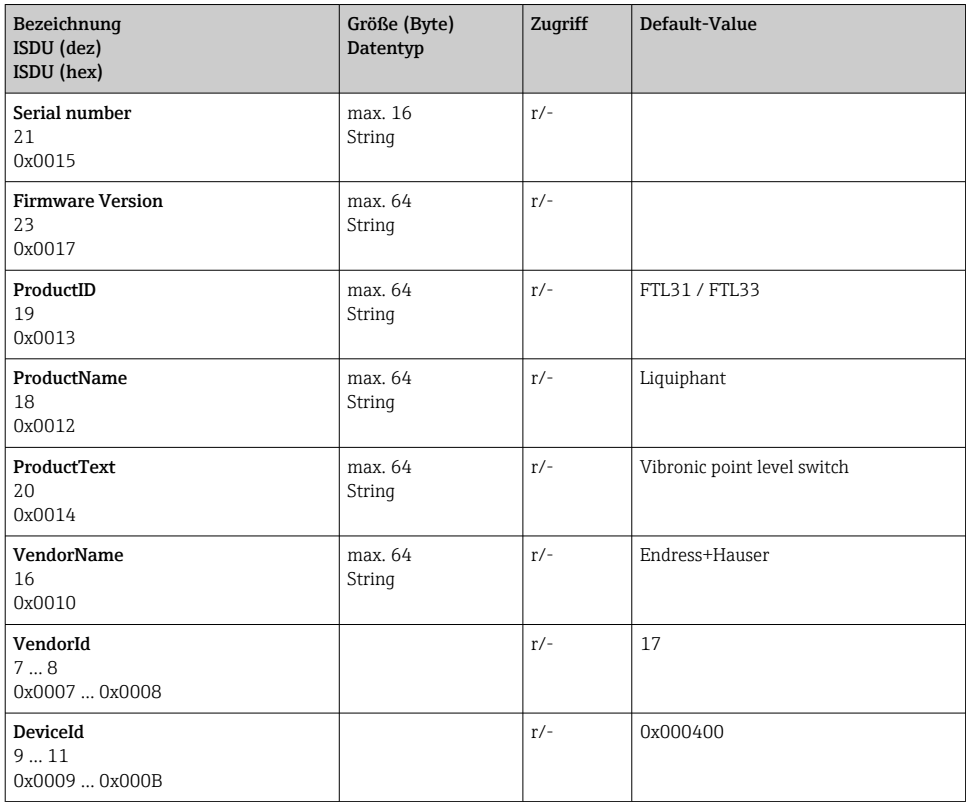

<span id="page-27-0"></span>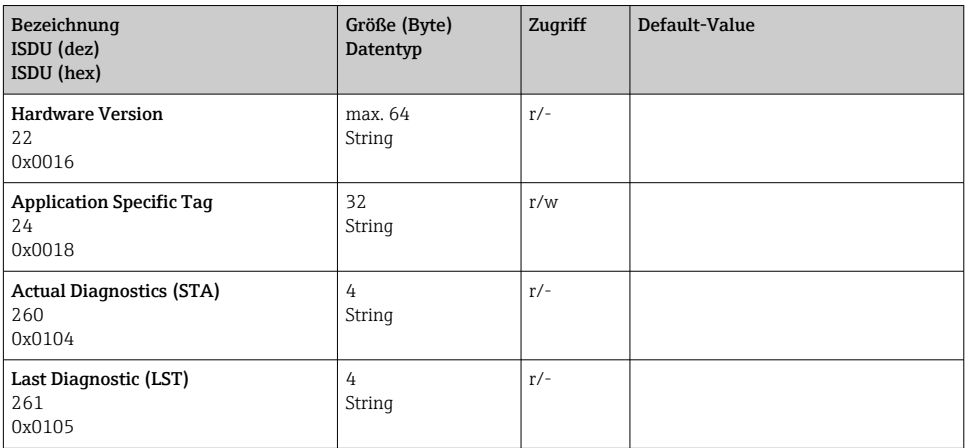

#### 9.2.3 System Kommandos

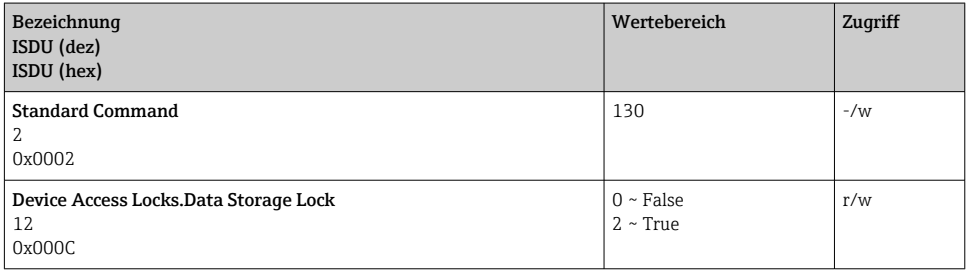

### 10 Inbetriebnahme

### 10.1 Installations- und Funktionskontrolle

Vor Inbetriebnahme sicherstellen, dass die Montage- und Anschlusskontrolle durchgeführt wurde.

- **A** → Checkliste "Montagekontrolle"
- **A** → Checkliste "Anschlusskontrolle"

Funktionstest: Schwinggabel in Wasser tauchen $\mathsf{L}$ 

### <span id="page-28-0"></span>10.2 Inbetriebnahme Vor-Ort-Anzeige

#### 10.2.1 Lichtsignale (LEDs)

*Position der LEDs in der Gehäusekappe*

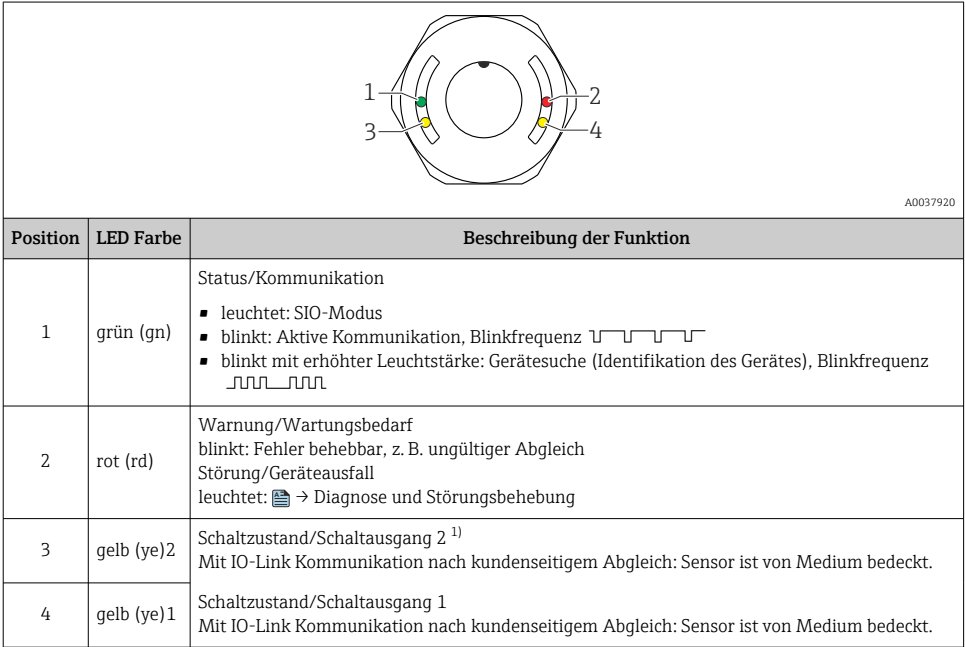

1) Nur aktiviert, wenn beide Schaltausgänge aktiv sind.

An der metallischen Gehäusekappe (IP69) ist keine Signalisierung durch LEDs von außen vorhanden. Dafür eignet sich zum Anschlusskabel der Stecker M12 mit LED-Anzeige **A** → Zubehör.

#### 10.2.2 Funktion der LEDs

Die Schaltausgänge können beliebig konfiguriert werden. Die folgende Tabelle zeigt das Verhalten der LEDs im SIO-Modus:

 $\overline{\mathbf{f}}$ 

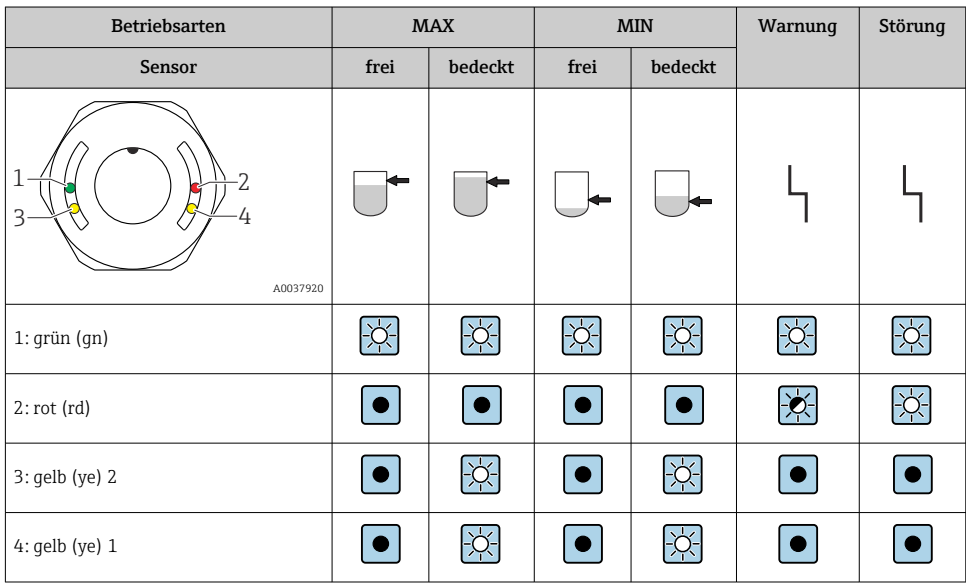

#### *LEDs an der Gehäusekappe mit Stecker M12, IO-Link*

#### *LEDs am Stecker M12 (Signalisiert den Zustand der Schaltausgänge)*

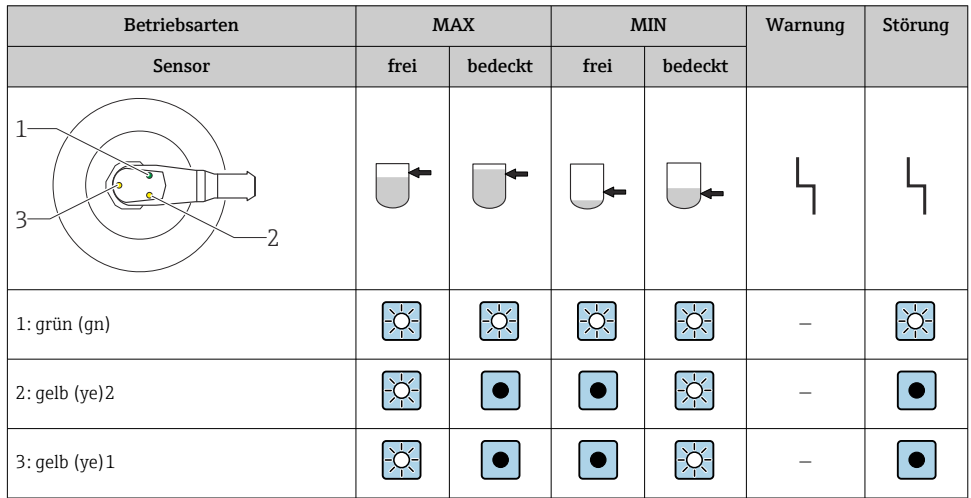

### <span id="page-30-0"></span>10.3 Funktionstest mit Testmagnet

#### **A**WARNUNG

#### Verletzungsgefahr!

‣ Sicherstellen, dass keine gefährlichen Prozesse an der Anlage ausgelöst werden.

Um einen Funktionstest durchzuführen, den Testmagnet an die Markierung auf dem Typenschild halten (mindestens 2 Sekunden). Dadurch invertiert der aktuelle Schaltzustand und die gelbe LED ändert ihren Zustand. Beim Entfernen des Magnets wird der dann gültige Schaltzustand angenommen.

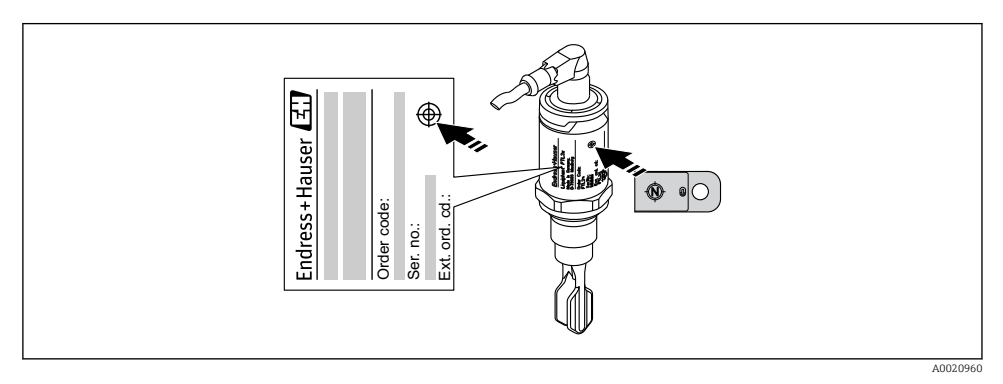

 *14 Testmagnet und Markierung*

Der Testmagnet ist nicht im Lieferumfang enthalten und kann optional als Zubehör bestellt werden, **A** → Kapitel "Zubehör".

### 10.4 Inbetriebnahme mit Bedienmenü

Bei einer Änderung einer bestehenden Parametrierung, läuft der Messbetrieb weiter! Die neuen oder geänderten Eingaben werden erst nach erfolgter Parametrierung übernommen.

Parameteränderungen werden erst nach Parameterdownload übernommen.

Bei Nutzung der Blockparametrierung wird eine Parameteränderungen erst nach Parameterdownload übernommen.

#### **A WARNUNG**

#### Verletzungsgefahr und Sachschäden durch unkontrolliert ausgelöste Prozesse!

‣ Sicherstellen, dass keine nachgelagerten Prozesse unbeabsichtigt gestartet werden.

#### <span id="page-31-0"></span>IO-Link Kommunikation

• Inbetriebnahme mit Werkseinstellungen: Das Gerät ist auf die Anwendung mit wässrigen Medien konfiguriert. Bei der Verwendung mit wässrigen Medien kann das Gerät direkt in Betrieb genommen werden.

Werkseinstellung: Ausgang 1 und Ausgang 2 sind antivalent eingestellt.

- Inbetriebnahme mit kundenspezifischen Einstellungen: Das Gerät kann über IO-Link abweichend zur Werkseinstellung eingestellt werden. Im Parameter Active switchpoints "User" auswählen.
- Jede Änderung muss mit Enter bestätigt werden, damit der Wert übernommen wird.  $\mathbf{f}$ 
	- Fehlschaltungen werden unterdrückt, indem die Einstellungen in der Schalt-/Rückschaltverzögerung angepasst werden (Parameter Switching delay time / Switchback delay time).

### 11 Kundenspezifische Einstellungen IO-Link

#### 11.1 Einstellung eines kundenspezifischen Schaltpunktes mit Einstellung einer Schalt- und Rückschaltverzögerung:

#### 11.1.1 Schaltpunkt

- 1. Sensor (Schwinggabel) vollständig in das Medium eintauchen.
- 2. Unter "Process Data" --> "Forkfrequency", die Schwingfrequenz (in %) beobachten. (ggf. Wert notieren.)
- 3. Parameter --> Active switchpoints (OU1/OU2) --> "User"
- 4. Parameter --> Switch point value, Output 1/2 (SP1/2/FH1/2) und Switchback point value (rP1/2/FL1/2) die Schaltpunkthysterese einstellen.

#### 11.1.2 Schalt- und Rückschaltverzögerung

- 1. Parameter --> Switching delay time, Out 1/2 (dS1/2) Paramter für die Schaltverzögerung. Wert in Sekunden eingeben
- 2. Parameter --> Switchback delay time, Out 1/2 (dR1/2) Paramter für die Rückschaltverzögerung eingeben.

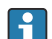

Alle Eingaben müssen mit Enter bestätigt werden

- block wirte mode: alle geänderten Parameter werden mittels Download in das Gerät geschrieben
	- direct write mode: nach Bestätigen eines Parameter mit der Enter-Taste wird dieser direkt in das Gerät geschrieben

## <span id="page-32-0"></span>12 Diagnose und Störungsbehebung

Fehlersuche: Liegt dem Gerät ein Elektronik-/Sensordefekt vor, wechselt das Gerät in den Fehlermodus und zeigt das Diagnoseereignis F270 an. Der Status der Prozessdaten wird ungültig. Der Schaltausgang/Schaltausgänge wird geöffnet.

### 12.1 Allgemeine Störungsbehebungen

#### Gerät reagiert nicht

Versorgungsspannung stimmt nicht mit der Angabe auf dem Typenschild überein.

‣ Richtige Spannung anlegen.

Versorgungsspannung ist falsch gepolt.

‣ Versorgungsspannung umpolen.

Anschlusskabel haben keinen Kontakt zu den Klemmen.

‣ Kontaktierung der Kabel prüfen und korrigieren.

#### Keine Kommunikation

Kommunikationsleitung nicht verbunden.

‣ Beschaltung und Kabel prüfen.

Kommunikationsleitung falsch am Gerät aufgelegt.

‣ Beschaltung und Kabel prüfen.

Kommunikationsleitung falsch am IO-Link Master aufgelegt.

‣ Beschaltung und Kabel prüfen.

#### Keine Übertragung von Prozessdaten

Es liegt ein Fehler im Gerät vor, z. B. interner Sensorfehler oder Elektronikfehler.

‣ Alle Fehler beheben, die als Diagnoseereignis angezeigt werden.

### 12.2 Diagnoseinformation via LED-Anzeige

#### LED-Anzeige an der Gehäusekappe

#### LED grün leuchtet nicht

Keine Versorgungsspannung.

‣ Stecker, Kabel und Versorgungsspannung prüfen.

#### LED rot blinkt

Überlast oder Kurzschluss im Laststromkreis.

- ‣ Kurzschluss beheben.
- ‣ Maximalen Laststrom auf unter 200 mA reduzieren, wenn 1 Schaltausgang aktiv ist.

‣ Maximaler Laststrom = 105 mA pro Ausgang, wenn beide Schaltausgänge aktiv sind.

Umgebungstemperatur außerhalb der Spezifikation.

‣ Gerät im vorgeschriebenen Temperaturbereich betreiben.

Testmagnet zu lange an der Markierung.

‣ Funktionstest wiederholen.

#### <span id="page-33-0"></span>LED rot leuchtet dauerhaft

Interner Sensorfehler.

‣ Gerät austauschen.

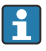

An der metallischen Gehäusekappe (IP69) ist keine Signalisierung durch LEDs von außen vorhanden.

#### LED-Anzeige am Stecker M12, als Zubehör bestellbar

#### LED grün leuchtet nicht

Keine Versorgungsspannung.

► Stecker, Kabel und Versorgungsspannung prüfen.

#### 12.3 Diagnoseereignisse

#### 12.3.1 Diagnosemeldung

Störungen, die das Selbstüberwachungssystem des Messgeräts erkennt, werden als Diagnosemeldung über IO-Link ausgegeben.

#### **Statussignale**

In der Tabelle sind die Meldungen aufgeführt, die auftreten können. Der Parameter Actual Diagnostic (STA) zeigt die Meldung mit der höchsten Priorität an. Das Gerät informiert über vier Statusinformationen gemäß NE107:

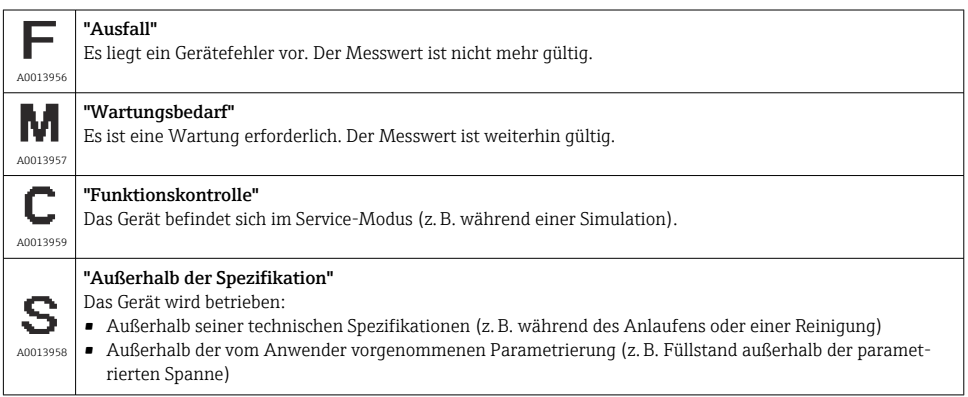

#### Diagnoseereignis und Ereignistext

Die Störung kann mithilfe des Diagnoseereignisses identifiziert werden.

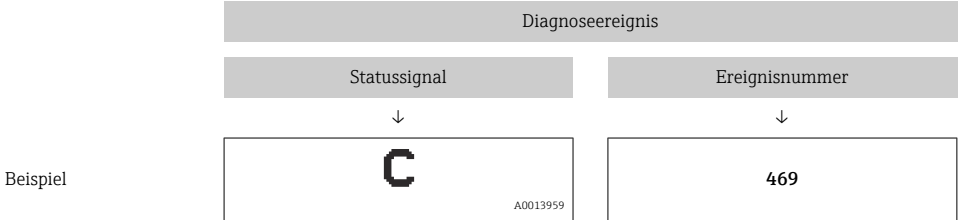

Wenn mehrere Diagnoseereignisse gleichzeitig anstehen, wird nur die Diagnosemeldung mit der höchsten Priorität angezeigt.

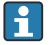

Die letzte Diagnosemeldung wird angezeigt: Untermenü Diagnosis → Parameter Last Diagnostic (LST).

### <span id="page-35-0"></span>12.4 Übersicht zu den Diagnoseereignissen

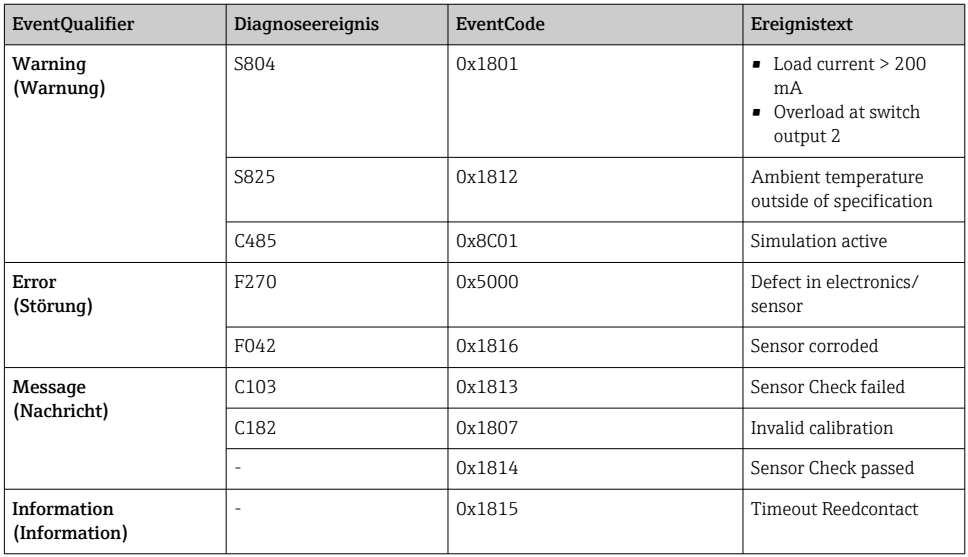

#### 12.4.1 Ursachen und Behebungsmaßnahmen

#### Warnung

#### **S804**

Laststrom > 200 mA

‣ Lastwiderstand am Schaltausgang erhöhen

Überlast an Schaltausgang 2

- ‣ Ausgangsbeschaltung prüfen
- ‣ Gerät ersetzen

#### S825

Umgebungstemperatur außerhalb der Spezifikation.

‣ Gerät im spezifizierten Temperaturbereich betreiben.

#### C485

Während der Simulation eines Schaltausgangs oder Stromausgangs gibt das Gerät eine Warnmeldung aus.

 $\blacktriangleright$  Simulation ausschalten.

#### Störung

#### F270

Elektronik/Sensor defekt

‣ Gerät ersetzen.

#### <span id="page-36-0"></span>F042

Sensor korrodiert

‣ Gerät ersetzen.

#### Nachricht

#### C103

Sensorprüfung fehlgeschlagen.

- ‣ Reinigung wiederholen.
- ‣ Neuer Abgleich empfohlen und Schaltverhalten prüfen.
- ‣ Gerät ersetzen.

#### C182

Schaltpunkt/Rückschaltpunkt liegen zu dicht zusammen oder sind vertauscht.

- ‣ Sondenbedeckung prüfen.
- ‣ Einstellung erneut durchführen.

Unpassendes Medium beim automatischen Abgleich.

- ‣ Sondenbedeckung prüfen.
- ‣ Richtiges Medium (nicht leitfähig und εr ≥ 2) verwenden.

#### Nachricht ohne Diagnoseereignis

Sensorprüfung

‣ Automatische Prüfung des Sensors.

#### Information

#### Information ohne Diagnoseereignis

Zeitüberschreitung Reedschalter

‣ Testmagnet entfernen.

### 12.5 Verhalten des Geräts bei Störung

#### Allgemeine Informationen:

- Anzeige von Warnungen und Störungen erfolgen über IO-Link
- Anzeige von Warnungen und Störungen dienen nur der Information und erfüllen keine Sicherheitsfunktion
- Vom Gerät diagnostizierte Fehler werden über IO-Link entsprechend der NE107 ausgegeben

<span id="page-37-0"></span>Das Gerät verhält sich entsprechend der Diagnosemeldung gemäß Warnung oder Störung.

- Warnung:
	- Bei dieser Fehlerart misst das Gerät weiter. Das Ausgangssignal wird nicht beeinflusst (Ausnahme: Simulation ist aktiv).
	- Der Schaltausgang verbleibt in dem Zustand, der durch die Schaltpunkte vorgegeben ist.

#### • Störung:

- Bei dieser Fehlerart misst das Gerät nicht weiter. Das Ausgangssignal nimmt seinen Fehlerzustand an (Schaltausgänge abgefallen).
- Der Fehlerzustand wird über IO-Link angezeigt.
- Der Schaltausgang begibt sich in den Zustand "geöffnet".

### 12.6 Rücksetzen auf Werkeinstellung (Reset)

**A** → Parameterbeschreibung "Standard Command".

### 13 Wartung

Es sind keine speziellen Wartungsarbeiten erforderlich.

### 13.1 Reinigung

- Sensor bei Bedarf reinigen
- Reinigung kann auch im eingebauten Zustand erfolgen, z. B. CIP Cleaning in Place/SIP Sterilization in Place
	- → Sensor dabei nicht beschädigen

### 14 Reparatur

Für dieses Gerät ist keine Reparatur vorgesehen.

### 14.1 Rücksendung

Die Anforderungen für eine sichere Rücksendung können je nach Gerätetyp und landesspezifischer Gesetzgebung unterschiedlich sein.

- 1. Informationen auf der Internetseite einholen: http://www.endress.com/support/return-material
- 2. Das Gerät bei einer Reparatur, Werkskalibrierung, falschen Lieferung oder Bestellung zurücksenden.

### <span id="page-38-0"></span>14.2 Entsorgung

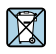

Gemäß der Richtlinie 2012/19/EU über Elektro- und Elektronik-Altgeräte (WEEE) ist das Produkt mit dem abgebildeten Symbol gekennzeichnet, um die Entsorgung von WEEE als unsortierten Hausmüll zu minimieren. Gekennzeichnete Produkte nicht als unsortierter Hausmüll entsorgen, sondern zu den gültigen Bedingungen an Endress+Hauser zurückgeben.

### 15 Beschreibung Geräteparameter

#### 15.1 Diagnosis

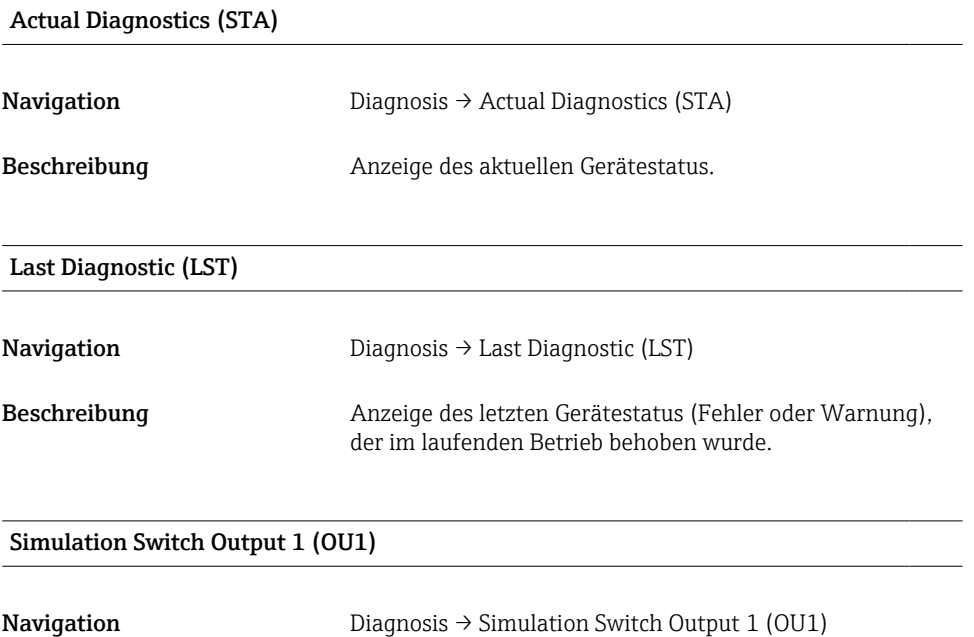

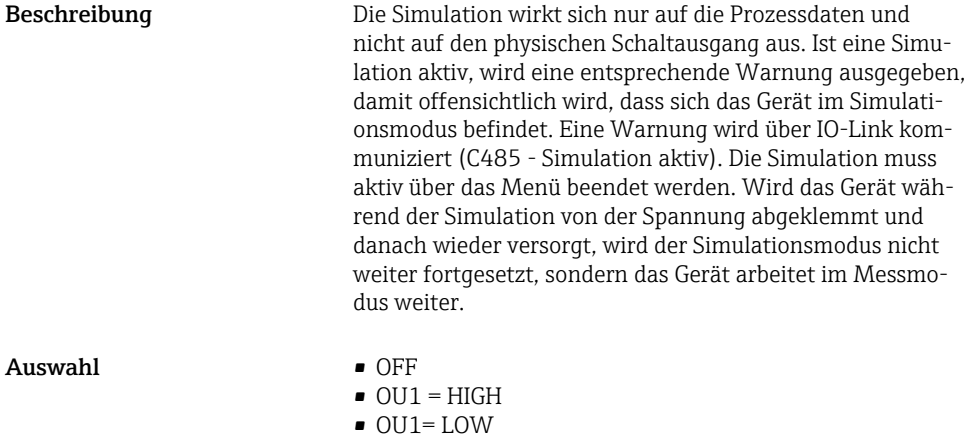

#### Simulation switch Output 2 (OU2)

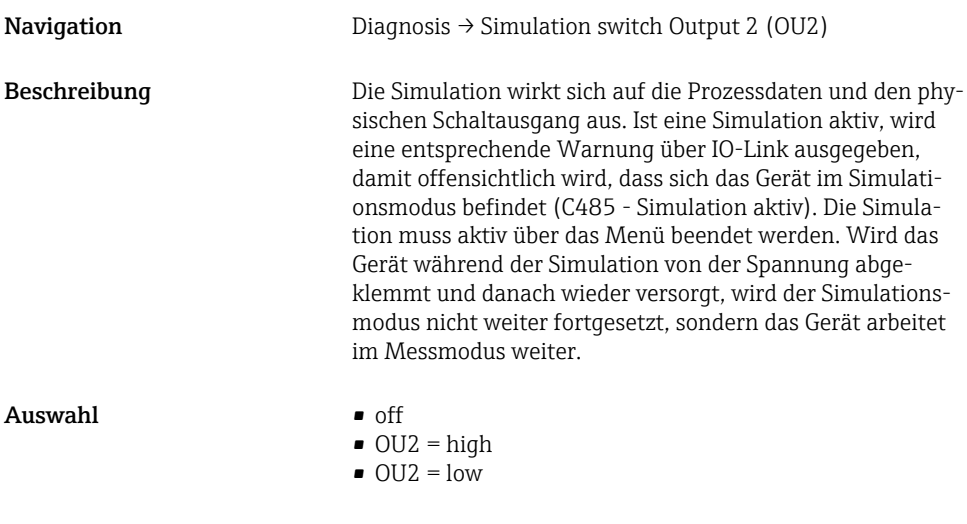

#### Device search

Navigation Diagnosis → Device search

<span id="page-40-0"></span>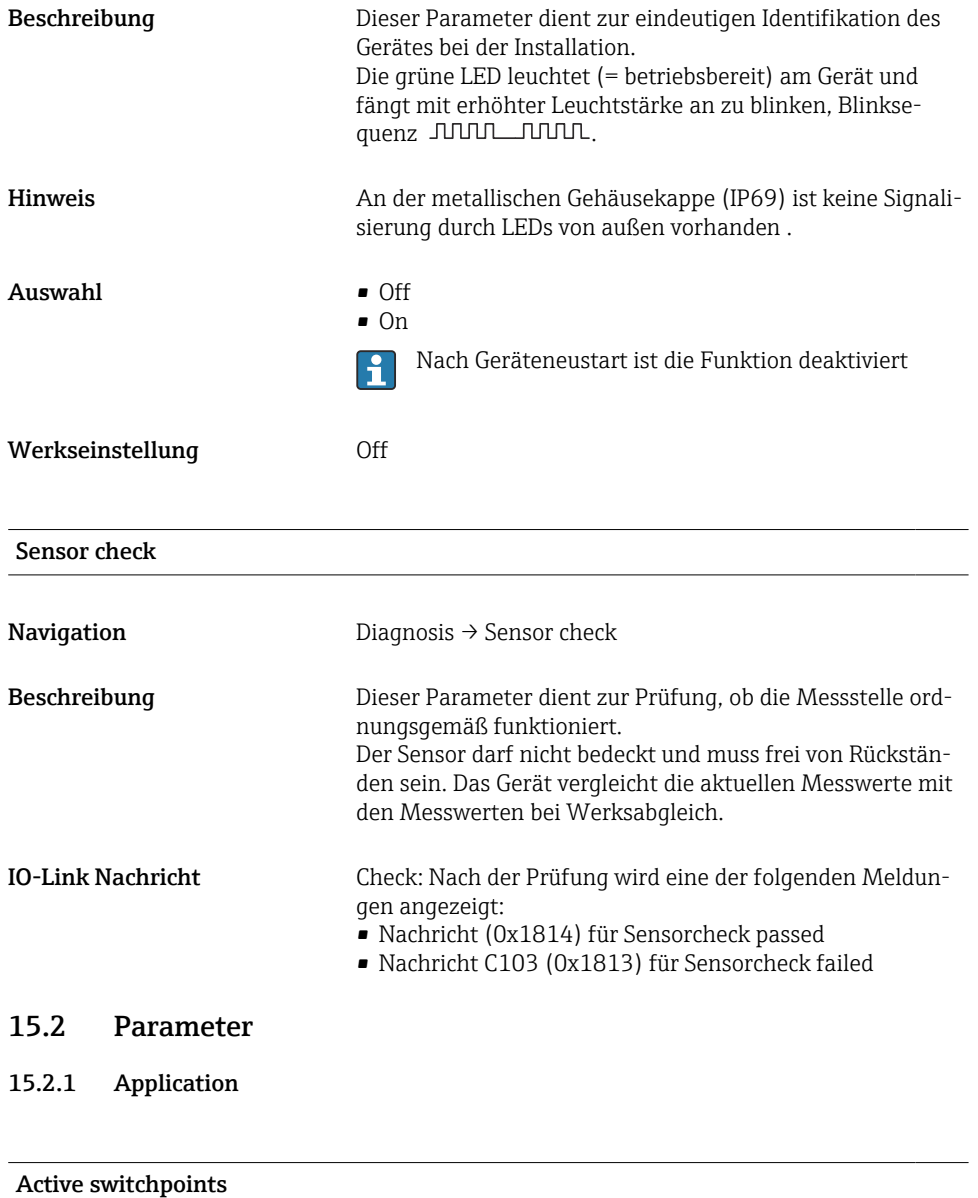

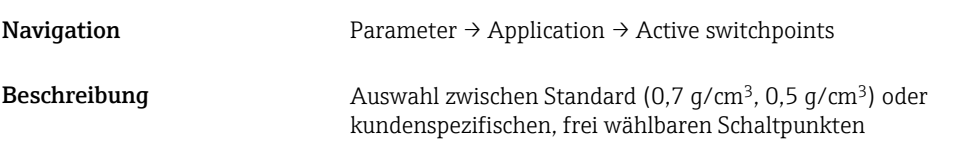

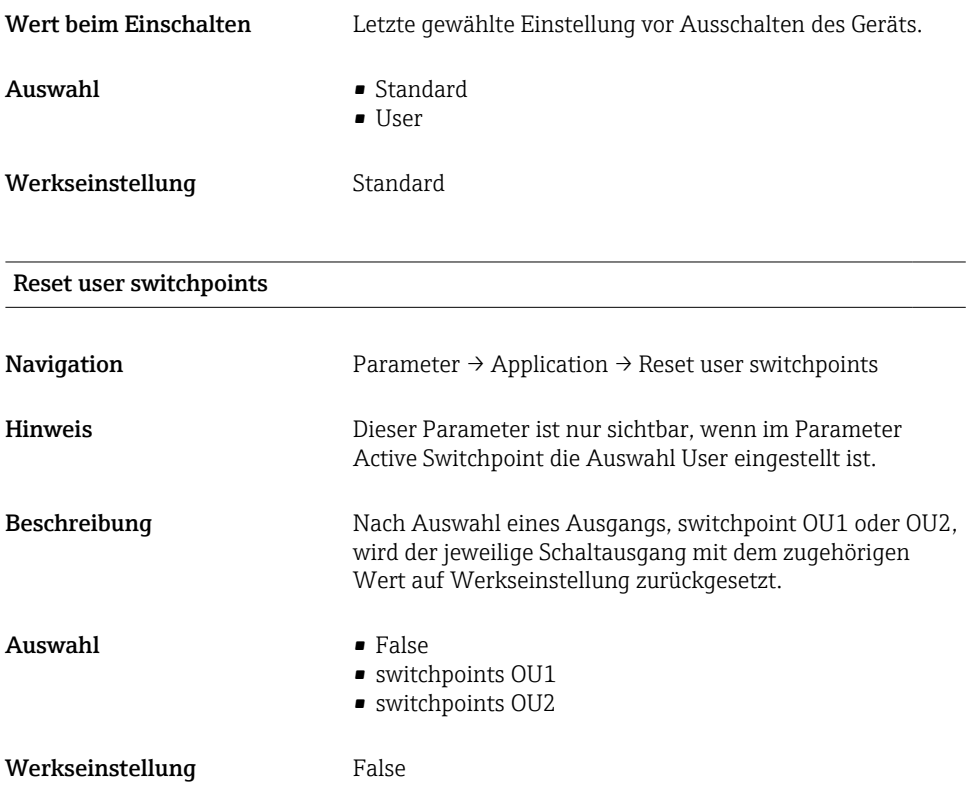

#### Switch point value (Coverage), Output 1/2 (SP1/SP2), Output 1/2 (FL1/FL2) Switchback point value (Coverage), Output 1/2 (rP1/rP2), Output 1/2 (FH1/FH2)

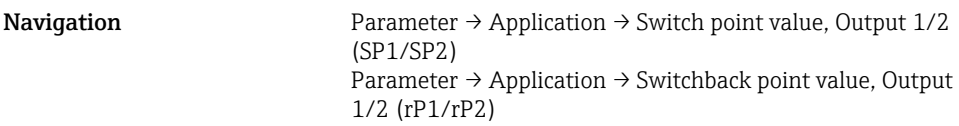

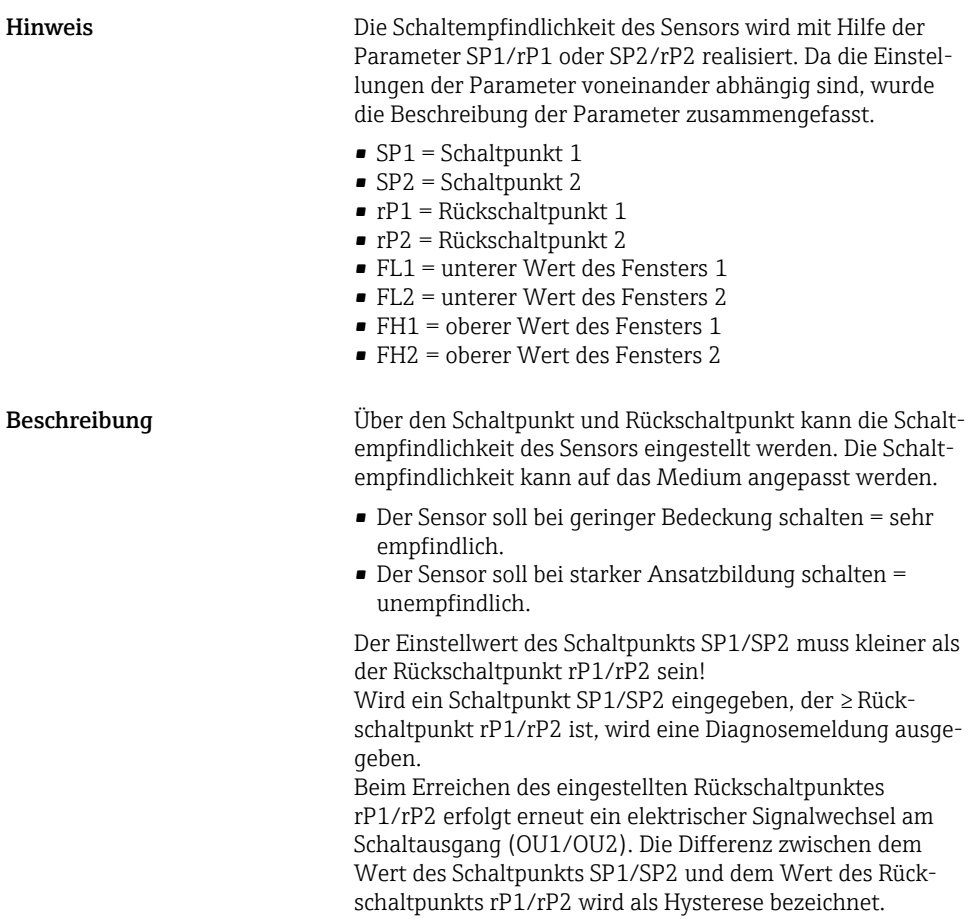

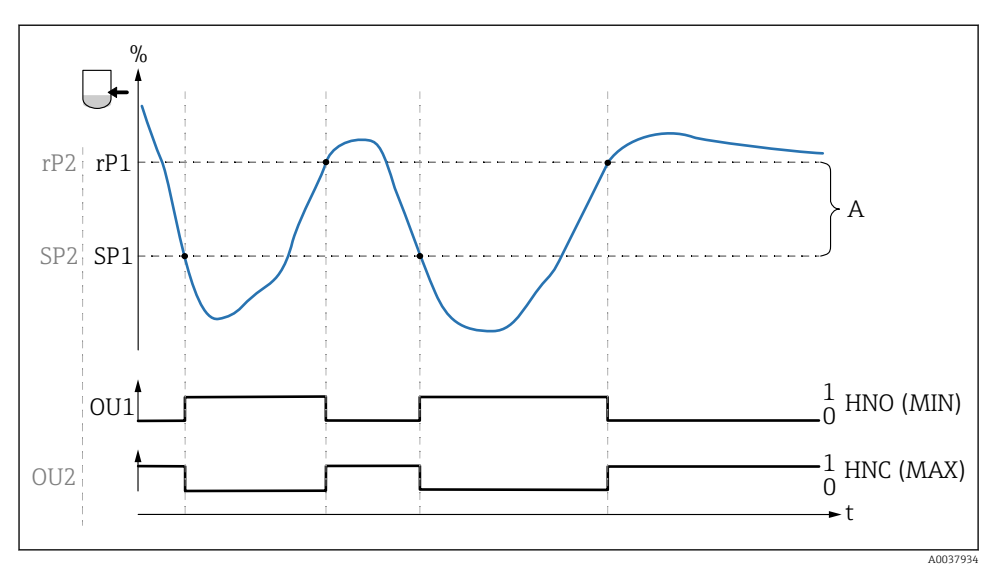

- *0 0-Signal, Ausgang geöffnet*
- *1 1-Signal, Ausgang geschlossen*
- *A Hysterese (Differenz zwischen dem Wert des Schaltpunktes SP1/SP2 und dem Wert des Rückschaltpunktes rP1/rP2)*
- *% Gabelfrequenz (100 % entspricht der Frequenz an Luft / frei)*

*HNO Schließer (MIN)*

- *HNC Öffner (MAX)*
- *SP1 Schaltpunkt 1 / SP2: Schaltpunkt 2*
- *rP1 Rückschaltpunkt 1 / rP2: Rückschaltpunkt 2*

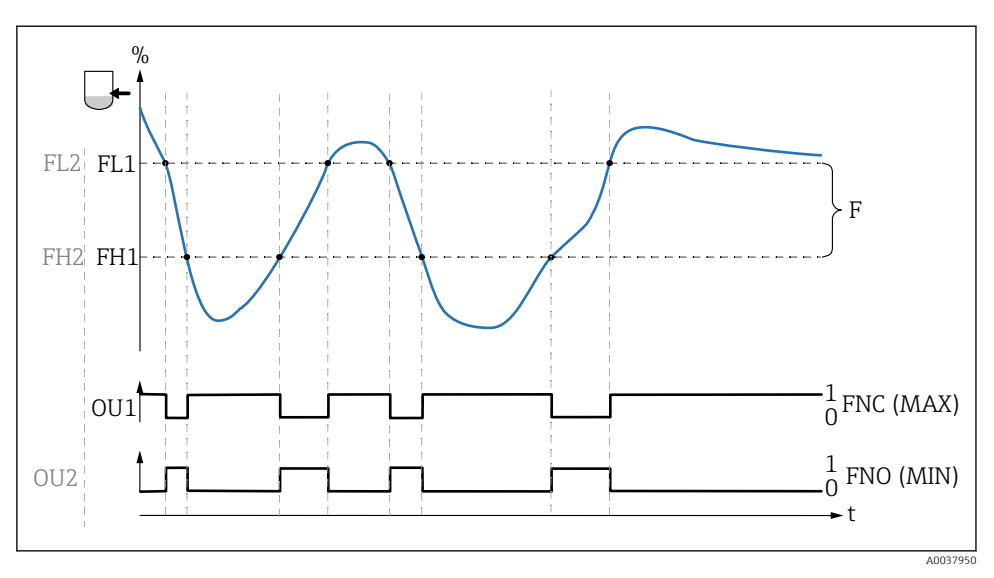

- *0 0-Signal, Ausgang geöffnet*
- *1 1-Signal, Ausgang geschlossen*
- *F Fenster*
- *% Gabelfrequenz (100 % entspricht der Frequenz an Luft / frei)*
- *FNO Schließer (MIN)*
- *FNC Öffner (MAX)*
- *FL1 unterer Wert des Fensters*
- *FH1 oberer Wert des Fensters*

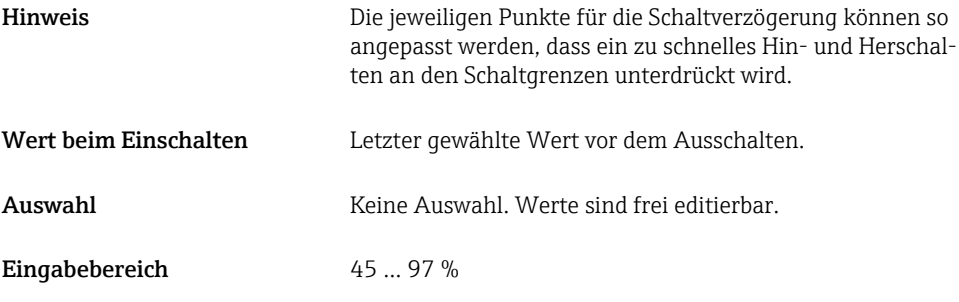

#### Switching delay time, Output 1/2 (dS1/dS2) Switchback delay time, Output 1/2 (dR1/dS2)

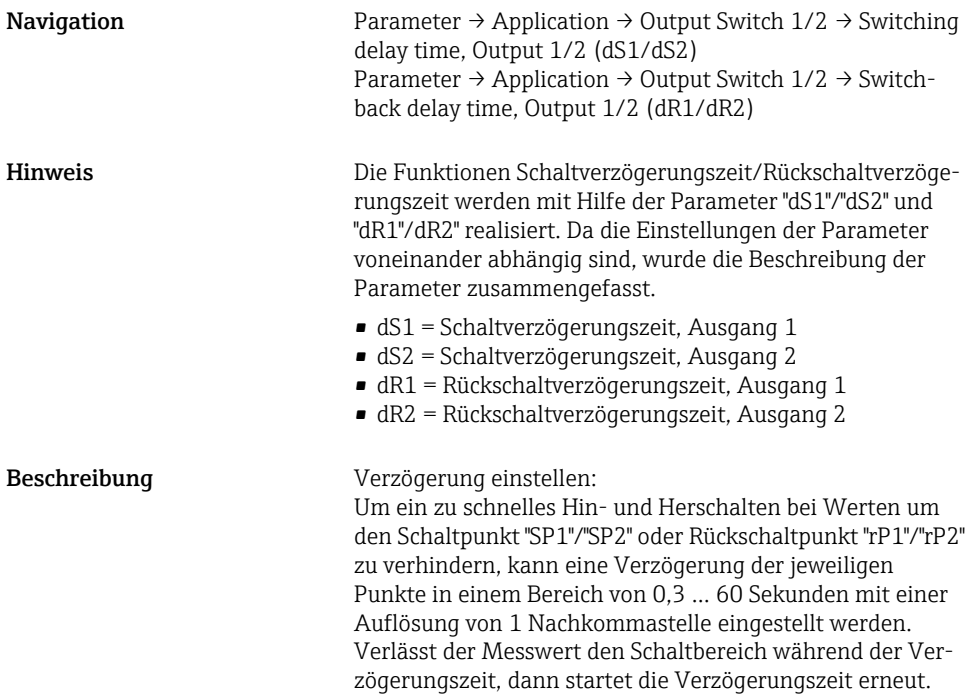

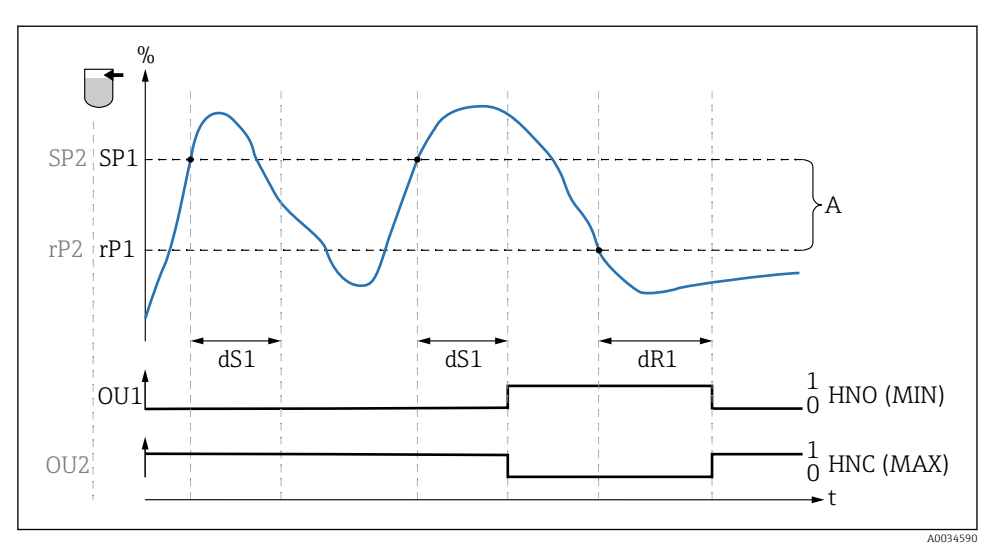

- *0 0-Signal, Ausgang im Ruhezustand geöffnet*
- *1 1-Signal, Ausgang im Ruhezustand geschlossen*
- *A Hysterese (Differenz zwischen dem Wert des Schaltpunktes "SP1" und dem Wert des Rückschaltpunktes "rP1")*
- *HNO Schließer (MIN)*

*HNC Öffner (MAX)*

- *% Bedeckung des Sensors (Coverage)*
- *SP1 Schaltpunkt 1 / SP2 Schaltpunkt 2*
- *rP1 Rückschaltpunkt 1 / rP2 Rückschaltpunkt 2*
- *dS1 Eingestellte Zeit, für die der jeweilige Schaltpunkt ununterbrochen erreicht sein muss, bis ein elektrischer Signalwechsel erfolgt*
- *dR1 Eingestellte Zeit, für die der jeweilige Rückschaltpunkt ununterbrochen erreicht sein muss, bis ein elektrischer Signalwechsel erfolgt*

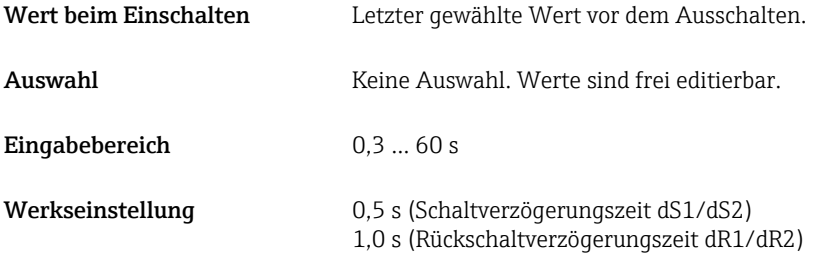

#### Output 1/2 (OU1/OU2)

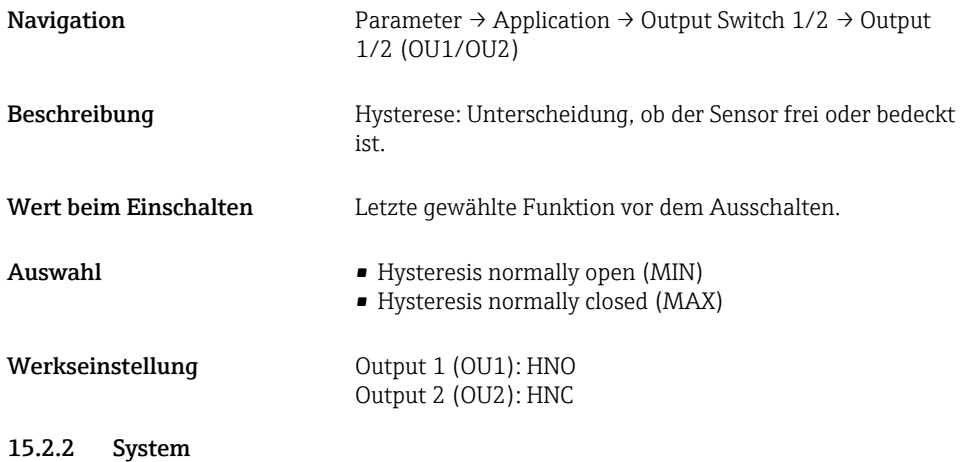

#### Operating hours

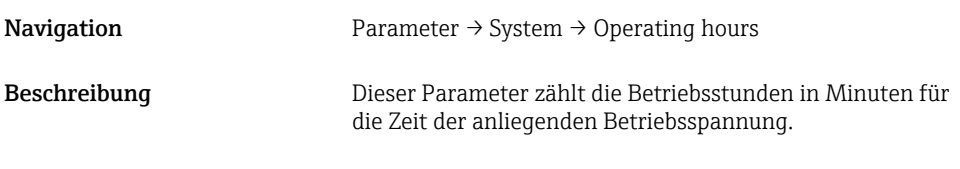

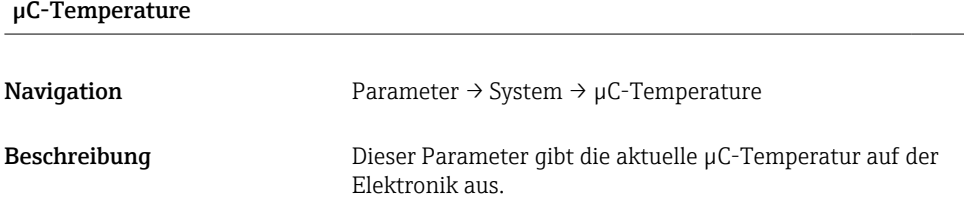

#### Unit changeover (UNI) - µC-Temperature

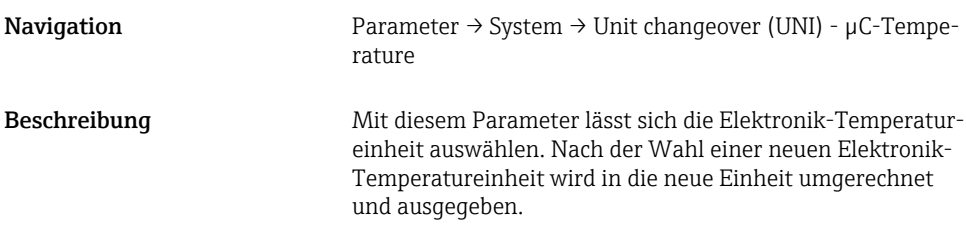

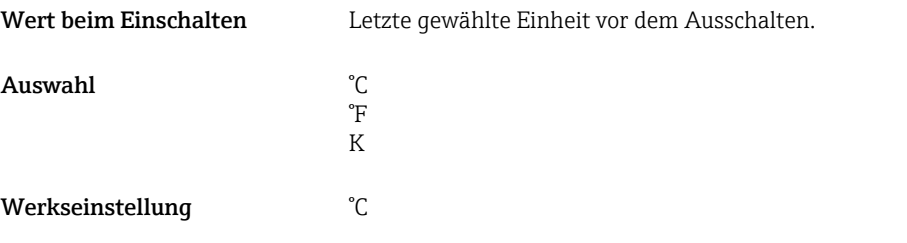

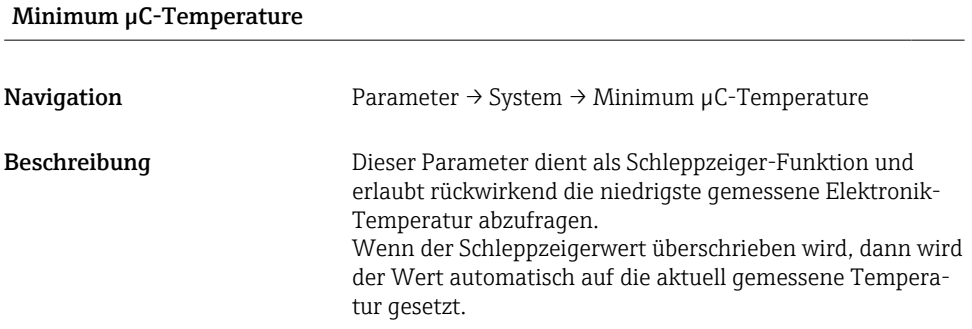

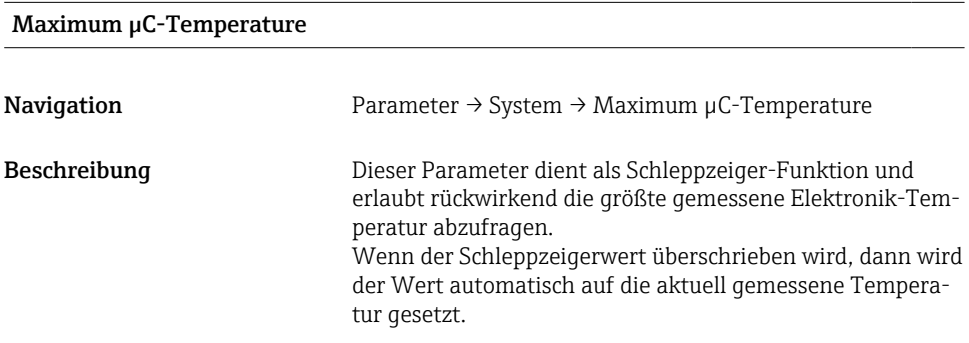

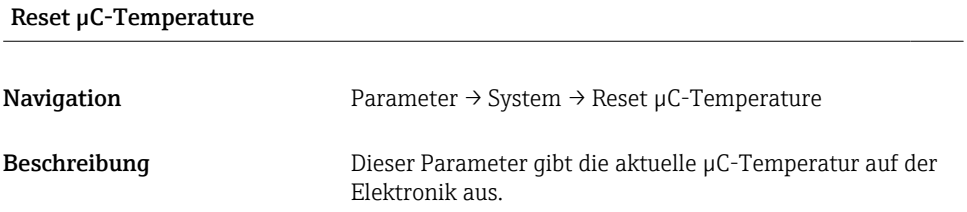

#### Standard Command

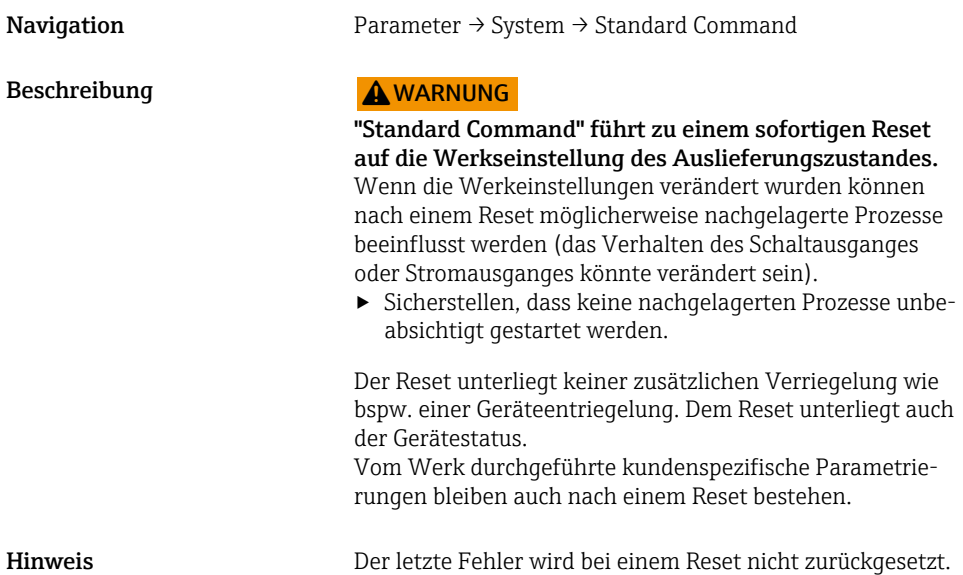

### Device Access Locks. Data Storage Lock<sup>1)</sup> Aktivierung/Deaktivierung des DataStorage

1) Der Parameter "Device Access Locks.Data Storage Lock" ist ein IO-Link Standard Parameter. Die Bezeichnung des Parameters kann im verwendeten IO-Link Bedientool in der eingestellten Sprache vorliegen. Die Anzeige hängt vom jeweiligen Bedientool ab.

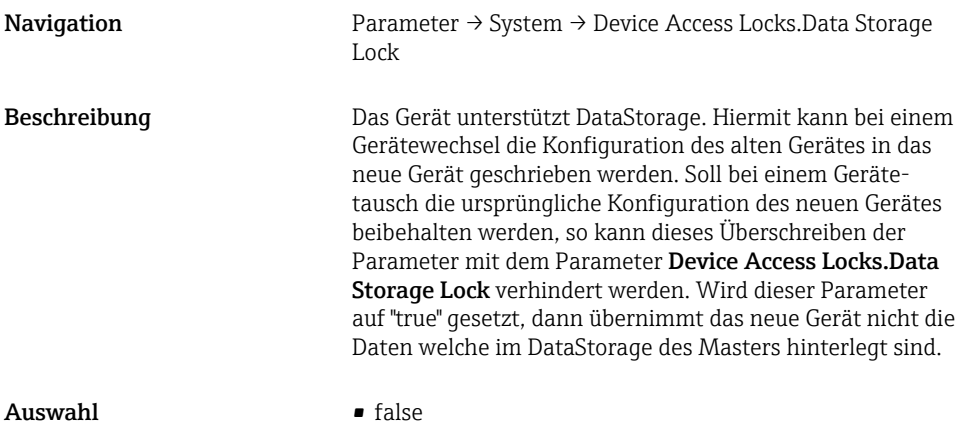

• true

50 Endress+Hauser

### <span id="page-50-0"></span>15.3 Observation

Die Prozessdaten werden azyklisch übertragen.

### 16 Zubehör

Ausführliche Informationen und Dokumentationen sind verfügbar:

- Produktkonfigurator auf der Endress+Hauser- Internetseite www.endress.com
- Endress+Hauser-Vertriebszentrale www.addresses.endress.com

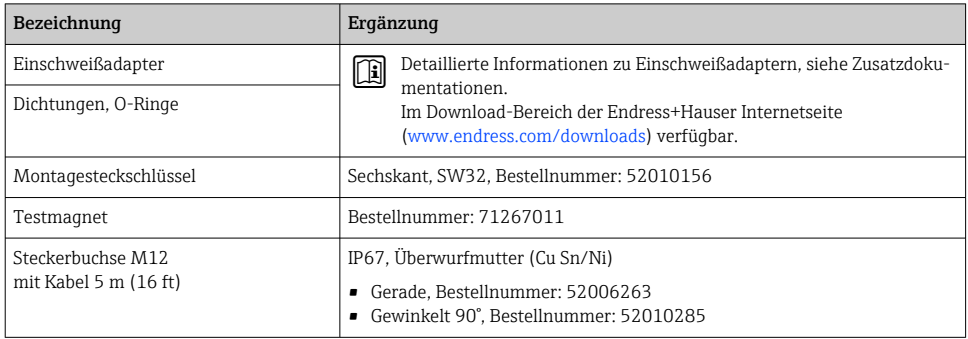

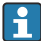

# **Adernfarben für Stecker M12:**

- $\bullet$  1 = BN (braun)
- $\bullet$  2 = WT (weiß)
- $\bullet$  3 = BU (blau)
- $\bullet$  4 = BK (schwarz)

### 17 Technische Daten

- Ausführliche Informationen und Dokumentationen sind verfügbar:
- Produktkonfigurator auf der Endress+Hauser- Internetseite www.endress.com
- Endress+Hauser-Vertriebszentrale www.addresses.endress.com

### 17.1 Energieversorgung

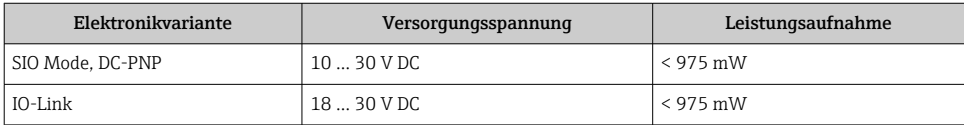

### <span id="page-51-0"></span>17.2 Umgebung

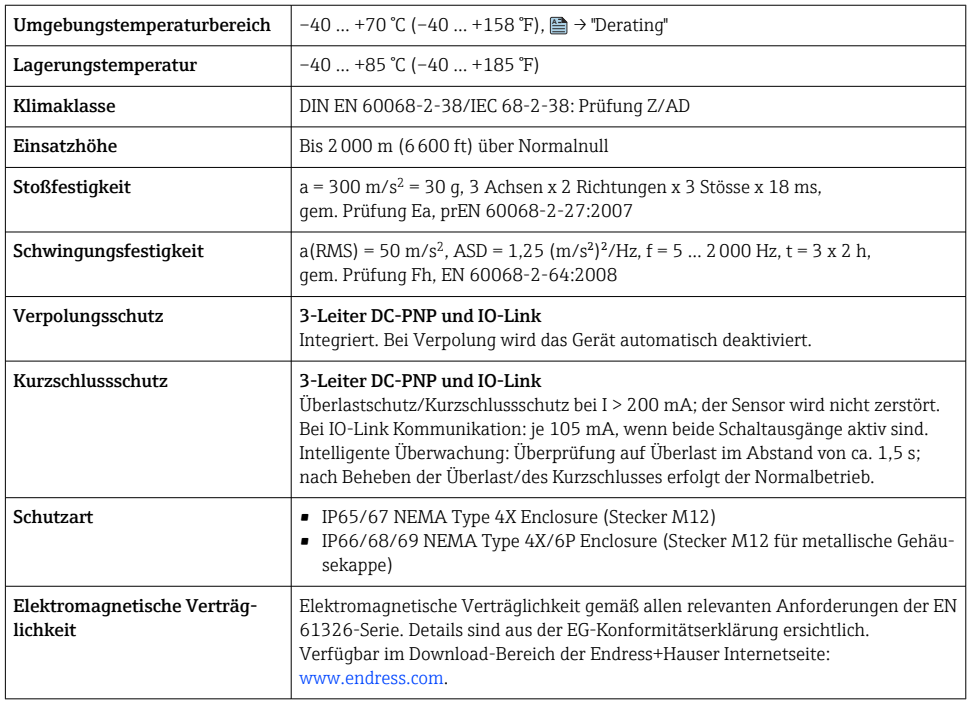

#### 17.2.1 Derating

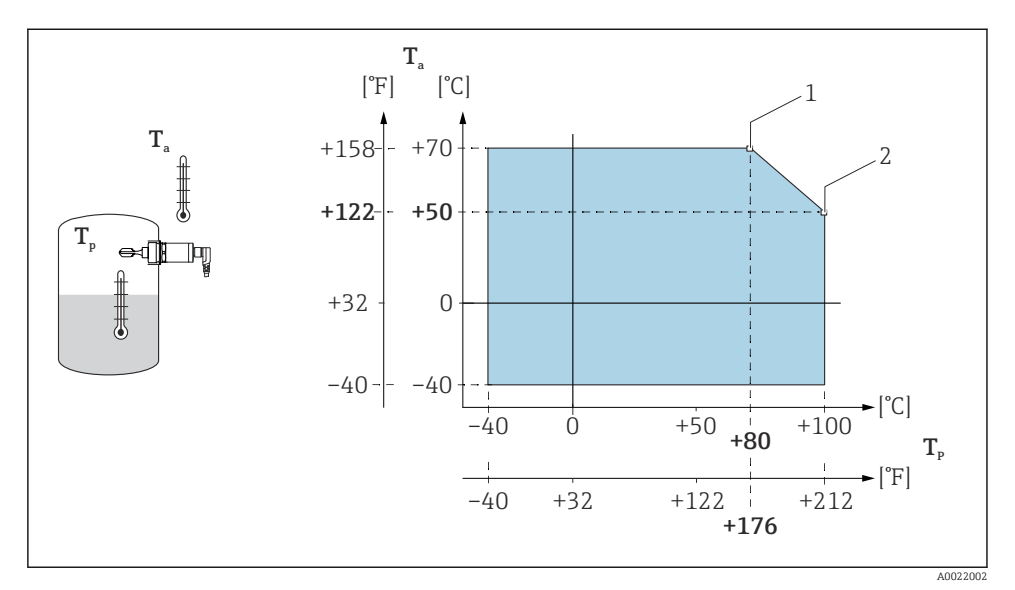

- *15 Derating-Kurve: 100 °C (212 °F)*
- *1 Imax: 200 mA (DC-PNP)*
- *2 Imax: 150 mA (DC-PNP)*
- *Ta Umgebungstemperatur*
- *Tp Prozesstemperatur*

<span id="page-53-0"></span>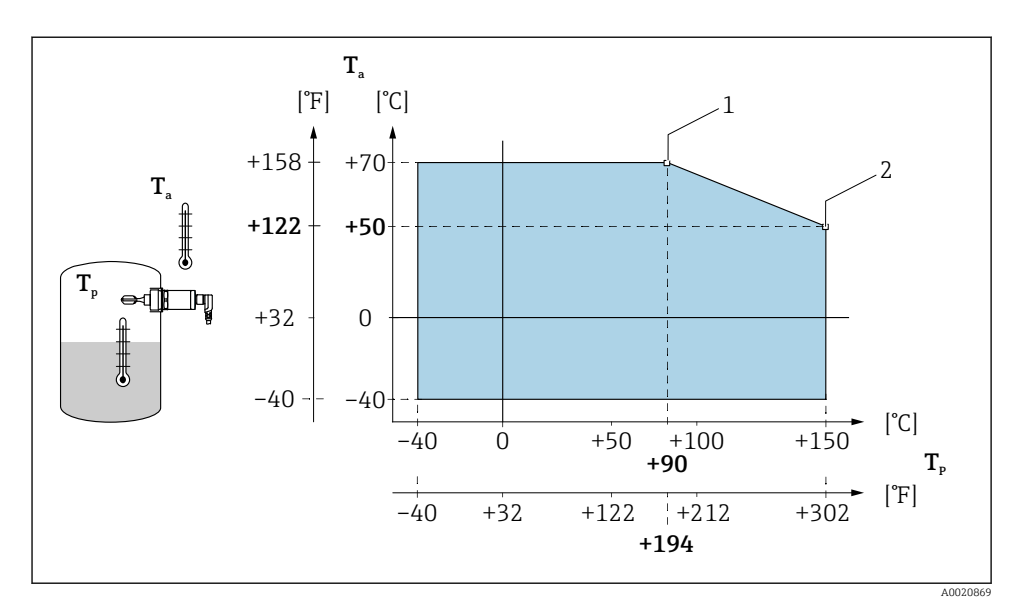

 *16 Derating-Kurve: 150 °C (302 °F)*

- *1 Imax: 200 mA (DC-PNP)*
- *2 Imax: 150 mA (DC-PNP)*
- *Ta Umgebungstemperatur*
- *Tp Prozesstemperatur*

#### 17.3 Prozess

Das Druck- und Temperatur-Derating in Abhängigkeit des gewählten Prozessanschlusses beachten

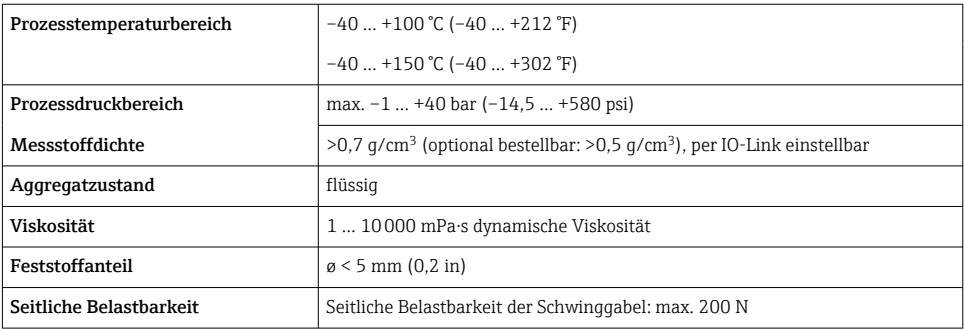

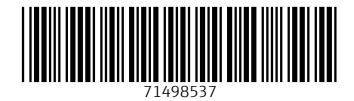

### www.addresses.endress.com

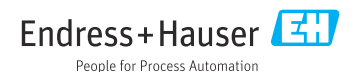